#### 日文教育資料 [情報]

# **Educatio** フォーラム「情報教育

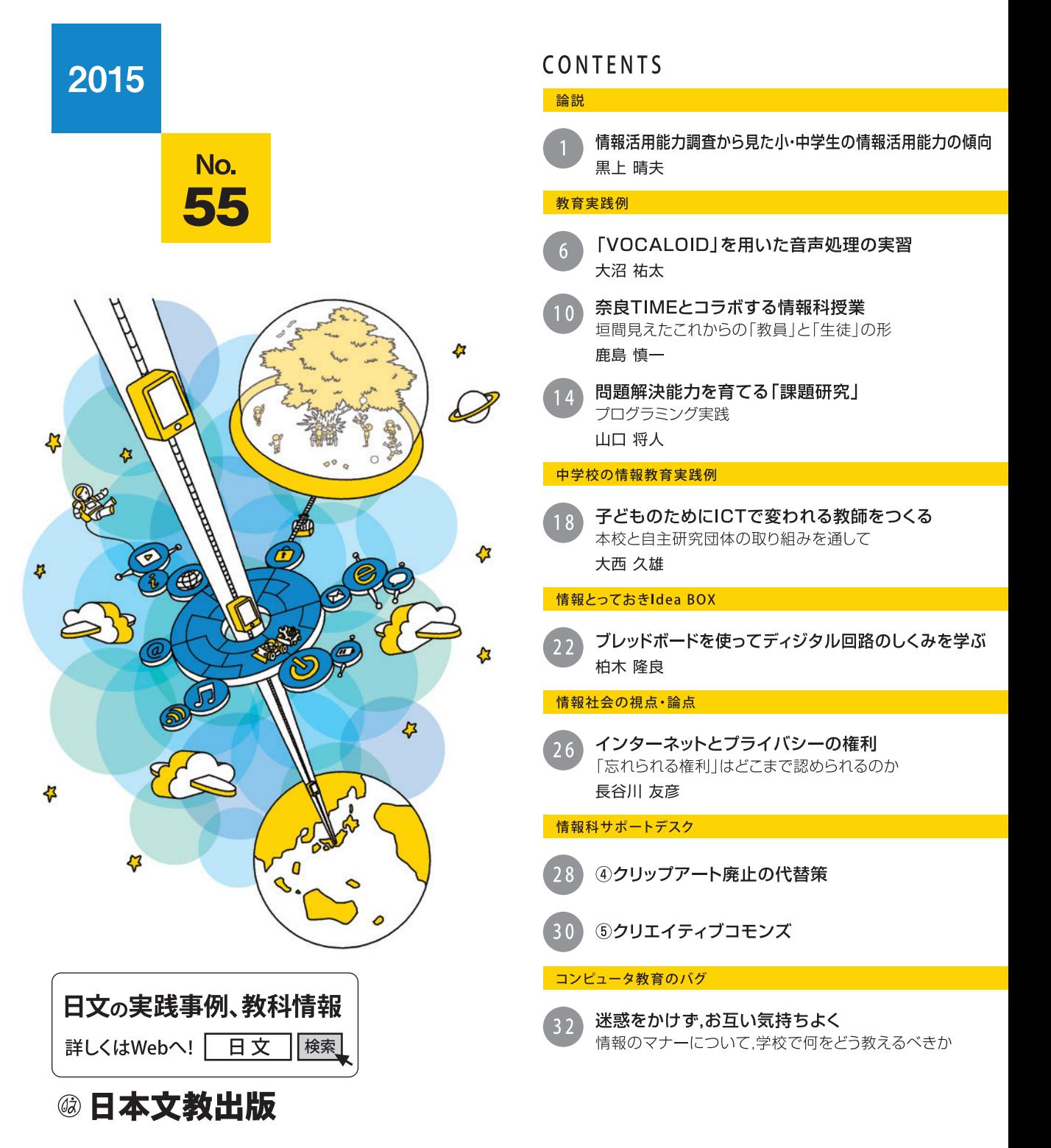

# 情報活用能力調査から見た小・中学生の情報活用能力の傾**向**

関西大学総合情報学部 **晴夫 黒上**

#### **1. 調査の概要**

作年度末 (平成27年3月)に, 文部科学省によっ て行われた「情報活用能力調査」の結果が公表さ れた。この調**杳は、平成25年10月から平成26年** 1月にかけて、小学校5年生及び中学校2年生の 児童·生徒を対象に行われたものである。「情報 活用能力」は、昭和61年の臨時教育審議会第二 次答申において、「情報及び情報手段を主体的に **「選択し活用していくための個人の基礎的な資質** を指すものとされた。この際,「読み,書き,算盤」 と並ぶ基礎としてこれを位置づけ、学校教育にお いてその育成をはかることが提言された。「情報 化社会」が進展し、学校にもコンピュータが導入 **。されつつあった時代である**

そして平成9年に「情報活用能力」が,「情報 活用の実践力|「情報の科学的な理解|「情報社会 に参画する態度| の三つの観点に整理された。こ の間、学習指導要領改訂のたびに、学習内容の各 **所にコンピュータや情報通信ネットワークの利用** が想定されるようになった。これは学習内容をよ **り深く理解させるという側面も持つが、同時に情 。報活用能力の育成を目指すという目的もあった** しかしこれまで、この能力が実際に身についたか **どうかといった大規模な検証は行われてこなかっ** た。つまりこの調査は、情報活用能力の概念が定 きづけされて、はじめての成果検証である。

**中学校で,名,3,343校116被験者は小学校で**  <u>104校,3,338名で,各学校から1クラスを選び,</u> 学校を層化2段クラスター抽出することによって サンプリングされた。また、小学校では各クラス の担任1名、中学校では該当クラスの授業を担当 している教員12名、さらに該当学校の校長に質

**。問紙調査も行っている**

この調査の特徴の一つは、実際に情報機器を操 作しながら回答する形式、すなわちコンピュータ を用いたテストという点である。これにより、大 間ごとに解答時間を設定でき. 一定時間経過する と次の大問に進ませたり、前の問題に戻れなくし たりすることができる。調査問題は、前掲の三つ の観点を下位目標に分解し(表1), それらと対 **応づける形でつくられた。準備した問題は、小·** 中学校各8個の大問で、受験者は各領域の問題の 通過率などを解析できるように、計画的に個別に 割り振られた4個の大間に解答する。

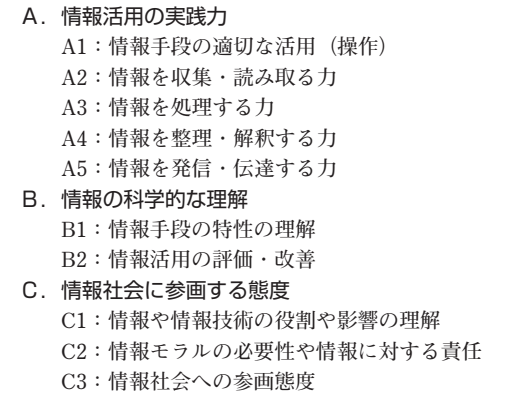

▲表 1 能力カテゴリ一覧

#### **具体的な問題2.**

**問題は.一部に限って公表されている。小学校** の「ごみと環境について調べよう」をテーマとす **る大問は、S市のごみ収集についてのホームペー** ジを作成するという文脈で、四つの問いが出題さ れている。問3の問題文には、「自分たちのホー ムページを、 多くの人に見てもらうために『ごみ **「のページを加えることにしました』の分別クイズ**

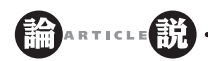

とあり、CDケースの写真と共に「写真のような ごみを何曜日に捨てるでしょう?| という問いが ある。CDケースの写真の下には、「プラスチック **のCDケースだね」、「このケースには、裏にも何** のマークもないよ」という子どもどうしの会話が **。付されている**

この問題を解くためには、S市のごみの分別方 法についてのサイト(調査用に用意された擬似サ イト)を参照しなければならない。サイトには. 「燃 **やすごみ|「プラスチック製容器・包装|「リサイ** クルできる紙」「缶, びん, ペットボトル」のペー **それぞれどのようなごみをどう捨てる,ジがあり** かが掲載されている。また曜日ごとの対応表も提 供されており、これらの異なるページにある情報 **。を組み合わせて正解を選ぶ**

**正解は**<br>アラスチックごみの月曜日ではなく, **燃やすごみの火曜日と金曜日である。会話やごみ の種類について示されているページをしっかり読** まずに「CDケースはプラスチックだ」と決めつ けると、誤答になる。この誤答が選ばれた率は約 60%で、正解率は約10%であった。

「新しい公園ができるって!」という大問の間 3は、「公園で困っていること」と「新しい公園 で実現してほしいこと」を調査するものである。 聞き取ったことが12枚のカードで示される。被 **験者は**, それを「遊び道具のこと」「自然のこと」

**「ボール遊びのこと」「道具以外の設備のこと「** の四つのカテゴリに分け、さらに「困っているこ と」「実現してほしいこと」の二つの属性に区別 する。解答には、カードを該当のフィールドにド **。ラッグする操作も求められる**

たとえば、「遊具が古くなり、遊ぶには危険な ものがある」というカードは、カテゴリ「遊び道 **具のこと| の、属性「困っていること| に分類さ** れる。「小さい子が安全に使える遊具がほしい<sup>1</sup>は, カテゴリ「遊び道具のこと」で、属性「実現して ほしいこと」である。12枚のカードをすべて正

**2**

しく分類できた児童は17.9%であった。

中学校では、「熱中症」と題する大問が出され ている。問1には、「熱中症とは?|「熱中症によ **熱」「熱中症にならないための予防策」「る死亡者数** 中症の予防·症状·応急処置| というリンクと. **熱中症についての文が五つ示されている。リンク** 先は擬似ウェブページで、それぞれのトピックに ついての解説が示されている。この解説を読み、 **五つの文のうちから当てはまらないものを選ぶ問 題である。リンク先はかなりの量の文字(全文字** 数=2,569文字) やグラフで、正誤を判断する情 報が散在する。選ばなければならない選択肢につ **いては、ページの本文内に該当箇所はなく. グラ** フを読み取る必要がある。これが正しく判断でき **。であった,43.7%た生徒は**

#### 2. 情報活用能力の状況

#### (1) 情報活用の実践力についての状況

調査の結果を概観する。図1に、問題の内容と 通過率を示している。これを見ると、小·中学校 共に, 整理された情報を読み取ることは, 相対的 にできているといえる。小学校では、4人の相手 に対するインタビュー結果の表と、それぞれに対 **する一つの解説が提示され、一つずつ正誤判断を する問題である。中学校は,修学旅行で訪れる施** 設についての9枚のカードのうち、自分に関係の <u>ある4か所を巡るコースにふさわしい名前を選ぶ</u> 5 択問題である。

いっぽう小学校では、複数のウェブページから 情報を見つけ出して関連づける問題(ごみの分別 方法)の通過率が低い。同様に、一覧表示された カードの情報を整理·解釈する問題(新しい公園) **や、二つのウェブページの共通性を見つけ出す問 。題の通過率も低い**

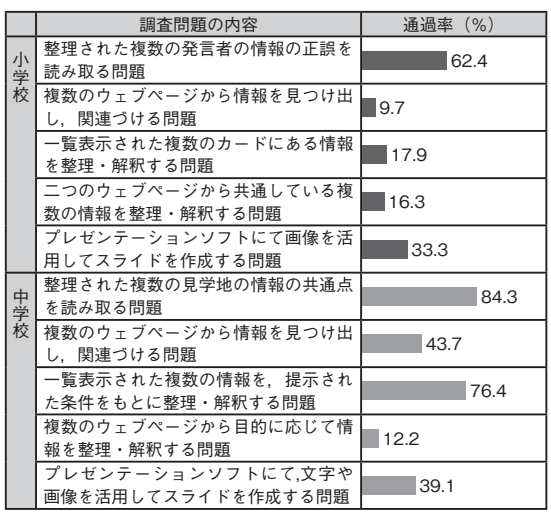

▲図1 情報活用の実践力にかかわる問題の通過率

中学校においては、複数のウェブページから目 **的に応じて情報を整理・解釈する問題(非公開)** や. 複数のウェブページから情報を見つけ出し. **関連づける問題(熱中症)の通過率も低い。** 

**小・中学校共に、プレゼンテーションに関する** 問題が出題されている。中学校では地域祭りに出 **展する内容について、実際のプレゼン資料をつく** る問題である。通過率は、小学校で33.3%, 中学 校で39.1%と、十分とはいえない。必要とされる **情報のうちどれかが欠けていたり(出展について** の情報や工夫した点が書かれていないなど). 入 **。力形式が適切でなかったりすると誤答になる**

#### (2) 情報の科学的な理解の状況

小学校では、 電子掲示板における情報の伝わり 方や広がり方についての問題が出されたが、通過 率は71.9%で、概ね理解されている。

中学校では、SNSの特性についての理解を問 う問題 (非公開) の通過率は, 26.7%であった。 また,掃除機の自動制御のアルゴリズムを完成さ せる問題では、分岐が理解できていない生徒が 66.4%おり、通過率は17.9%と低かった。

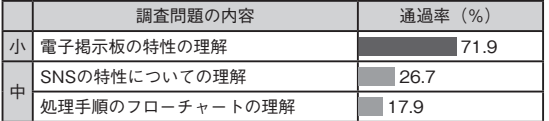

**論** \*\*\*\*\*\*\*(説

▲図2 情報の科学的な理解にかかわる問題の通過率

#### (3) 情報社会に参画する態度の状況

小学校では、ブログでの情報発信において、問 題のある情報の取り扱い方(個人情報や他人の 写った写真の取り扱い. 住所を教えてほしいとい われたときの対応) を指摘できるかどうかが問わ れている。これらのうち、自分の個人情報の保護 について指摘できた児童は73.0%と理解度が高 かったが、他人の写真や住所について指摘できた 児童は、それぞれ41.2%, 47.6%と高くない。

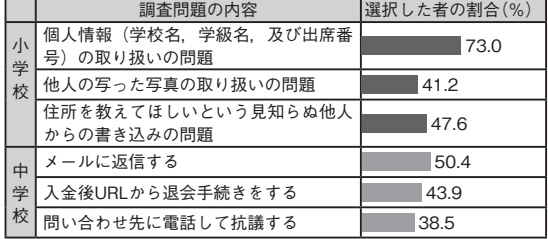

▲図3 情報社会に参画する態度にかかわる問題の通過率

中学校では、不正請求メールについての問題で, メールに返信する. 入会後にURLから退会の手 続きをする. 問い合わせ先に電話で抗議すること **。が問題であることを指摘する問題が出題された ,それぞれの行動を取ることを選択した生徒は** 50.4%, 43.9%, 38.5%で, 不正請求メールの危険 性への対処全般について、理解が低い状況が見て **。取れる**

#### (4) 入力スキル

大問に先立って、小·中学校共に提示された文 **章をキーボードで入力する問題が出された。結果** を見ると, 小学校では, 1分あたり5文字未満が 最も多く、平均で5.9字、中学校では2問出題さ れたが、文章10で平均17.4字、文章2で平均15.6 **。字である**

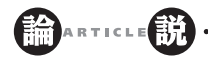

特に間題があるのは、小学生については濁音· 半濁音·促音の組み合わせ、中学生ではひらがな **。とアルファベットの入力切り換えの操作であった**

**,大問では文字入力する問題も出題されており**  入力速度が遅いため、頭で考えた解答を全部打ち 込むことができなかった児童·生徒がいる可能性 **も考えられる。** 

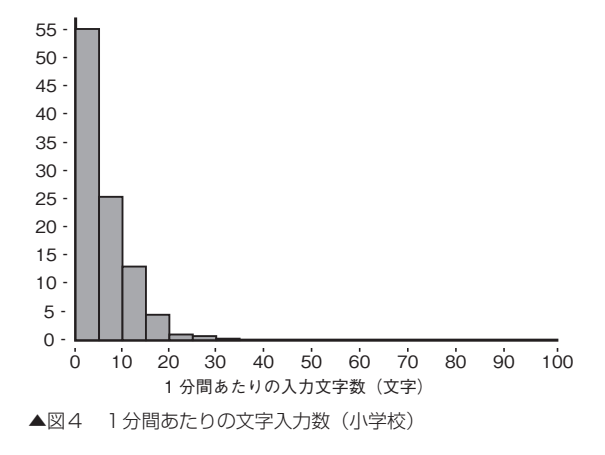

#### **4. 質問紙調査との関係**

情報活用能力調査の得点について、上位10%を 上位群. 下位10%を下位群として抽出し. 児童· 生徒、担当教員、校長に対する質問紙調査の結果 **。を群間で比較した**

質問紙調査の項目はとても多く, いくつかの項 **。目については統合して数値化している**

#### (1) 学校および家庭でのICT使用

上位群, 下位群の児童·生徒が, 家庭や学校で **学校。どのようにICTを使用しているのかを見た** でのICT使用については、図5に示されている。 これを見ると、上位群の児童·生徒は、学校で ICTを使用する頻度が高いことがわかる。つまり, **学校において学習目的でICTを使わせる頻度が高** ければ、情報活用能力調査の得点が高くなる傾向 **。があるといえる**

いっぽう, 家庭でのICT使用について (表2) は. 上位群、下位群で有意な差が見られない。しかし 個別の項目で見ると、小·中学校共に、インター ネットによる情報検索について有意差があり、上 **位群の方が下位群よりも使用頻度が高い。中学校 SNSやTwitterの,ではインスタントメッセージ** 利用について有意差があるが、傾向は逆で、下位 **。群の方が上位群よりも使用頻度が高い**

このように、学校や家庭で、ICTを用いて情報 **検索(情報収集)や、表・グラフ・発表資料の作** 成、発表を行うことが、情報活用能力調査の結果 と関係が強い。いっぽう,同じICTを使っても, **パーソナルコミュニケーションの手段として用い** ているだけでは、情報活用能力調査の結果に好影 **。響は与えない傾向があるといえる**

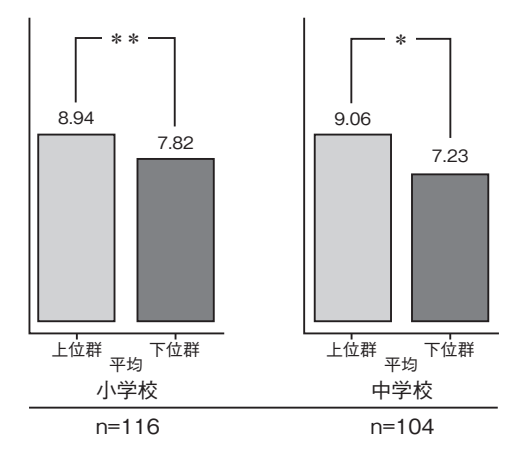

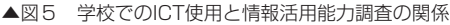

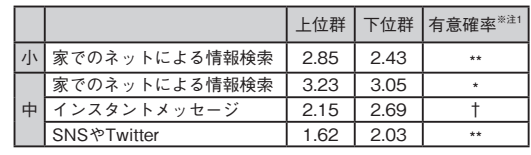

▲表2 家庭でのICT使用と情報活用能力調査の関係

#### (2) 情報教育実施状況

上位群, 下位群の児童·生徒が属する学校で,

**教員がどれくらい情報教育にかかわる授業を実施** しているかを見たものが図6である。上位群は下 付群に比べ、情報活用能力を育成する授業の実施 状況が有意に高い。つまり、情報活用能力の育成 を目的にした授業を受けている児童·生徒は、情 **報活用能力調査で高い得点を取る傾向があるとい 。うことになる**

個別の項目で有意差が見られるのは、小学校で は情報の分類·要約、考えの表現、学習の振り返 **りと改善点への気づきをうながすような授業であ** る。いっぽう, 中学校では, 情報の収集, 比較· 関連づけ, 多角的な考察, 整理·処理, 解釈, 表 **。現をうながす授業で有意差が確認できる**

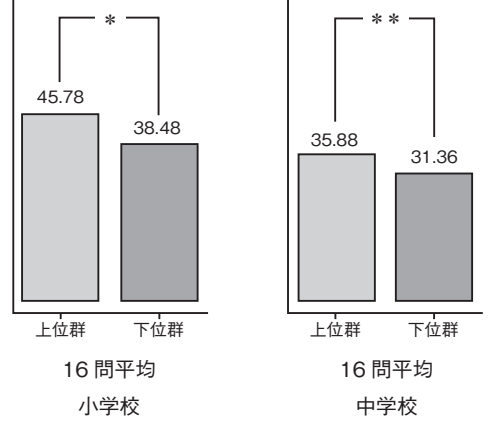

▲図6 情報教育実施状況と情報活用能力調査の関係

### **考察5.**

**膨大な結果の中から、特徴的なものについて概 観した。ここから見える傾向をまとめると、次の** ようになる。これらの結果は、相互に関連してい **。るように見える**

#### (1) 小学生

**電子掲示板による情報の広がり方やそのメリッ・** トについては、 概ね理解している。

- **,自身の情報の保護については理解しているが・ 他人の情報の取り扱いについては課題がある。**
- (2) 中学生
- **,複数にわたるウェブページの情報を整理して・ 。情報発信することに課題がある**
- **,SNSの特性やアルゴリズムの理解について・ 。課題がある**
- · 不正請求メールの危険性への対処について、理 **。解が不足している**
- (3) 全体
- · 小· 中学校共に、キーボードを用いた文字入力 には大きな個人差があり、全体的な改善が求め られる。また、整理された情報を読み取ること はできるが、複数のウェブページの情報を関連 **。づけることに課題がある**
- **情報活用能力調査の上位の学校群は下位の学校・** 群に比べて、教員の「情報教育授業実施頻度」 **。が高い**
- ・学校でのICT使用の頻度が高ければ.情報活用 **。能力調査の得点は高い**
- ·家庭でのICT使用について, 情報検索に用いて **その頻度が高ければ情報活用能力,いる場合は** 調査の得点は高い。しかし、パーソナルコミュ ニケーションについては、使用頻度が低い方が. **。情報活用能力調査の得点は高い**

情報活用能力調査は、今年度高校生を対象に行 われる。高等学校では、教科「情報」とその他の 教科·科目における情報教育のきり分けをする必 要があり、その上で調査問題との関係を検討する など、小·中学校にはなかった難しさがある。ど のような問題が出題され、どのような方式で調査 が行われるか, 注視していきたい<sup>※注2</sup>。

<sup>※</sup>注2:参考文献 文部科学省 (2015)「情報活用能力調査の結果について」 (http://www.mext.go.jp/a menu/shotou/zyouhou/1356188.htm, 2015.5.16参照)及び、リンクされたPDF資料

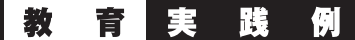

# **を用いた音声処理の実習」VOCALOID「**

玉川聖学院中等部・高等部 大沼 祐太 oonuma-y@tamasei.ed.jp

#### **はじめに1.**

本校は、自由が丘の閑静な住宅街にある女子の キリスト教ミッションスクールである。「世界を つなげる心を育てる女子教育<sup>|</sup> をスローガンに掲 **げ、多様な文化に直接触れ、さまざまな体験を通 しての自己理解·異文化理解を深め、自分の可能 。性の追求と使命感を育む教育を実践している**

校舎が新しくなった2000年に、校舎全館LAN **整備を行い、授業においても高校生を対象に自由** 選択科目「選択情報」が設置され、この時代に生 **徒たちに何を体験させるべきかを日々真剣に考え** ながら、新たな取り組みに挑戦し続けてきた。

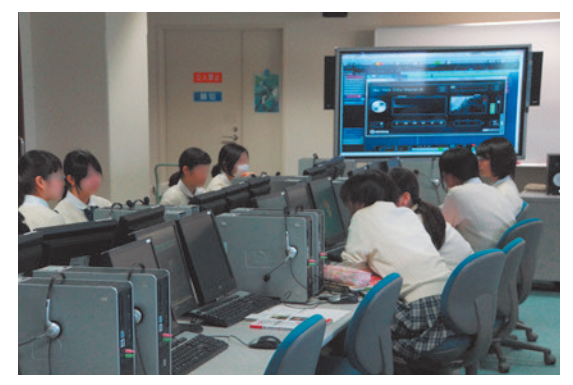

▲図1 コンピュータ室における選択情報の授業の様子

情報科では、2014年度カリキュラムより高校 2年次に自由選択科目として「情報の科学」を. 高校3年次に必履修科目として「社会と情報」を 設定している。今回は2年次の「情報の科学」の 中から、「コンピュータにおける音の表現」の単 元において「VOCALOID」を用いた音声処理実 **。習の授業実践を紹介する**

#### **2. 「VOCALOID Editor for Cubase」の導入**

**「情報の科学」の教科書では、音のディジタル化。** A/D変換のしくみ、PCM方式やMIDIにおける楽 **譜の符号化までが取り上げられている。音声認識 や音声合成については実演をしてすぐに終わって** しまうため、この学びを先進性のある豊かな体験 に繋げるためには、日本が世界に先駆けて開発し **た技術であるボーカロイドが有効であると判断し** た。教育的な観点からも、実際に歌声が合成され, **自分で苦労してつくった作品が音源データという** 形で残るので、やりがいも伴い。とても意義深い。 2012年に「情報B」の授業で動画処理実習とし て「学校のCMづくり」を行ったが. そのときに はじめてVOCALOIDを授業に導入した。図2は **ク(その年に完成した生徒作品の学校CMである 。(リックすると動画が再生される**

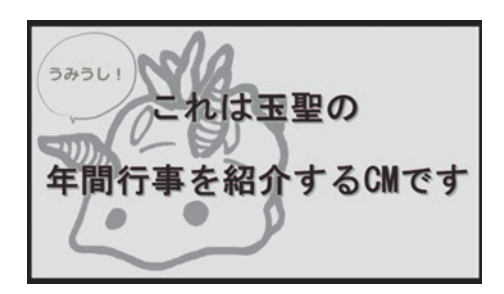

▲図2 2012年度生徒作品「玉聖CM」※許諾済

このCMに使用されている音源は、生徒自らが 作詞作曲をし、ボーカロイドとほかのDTMソフ トを使用して作成された。このCMを作成した生 徒は当時ギター·マンドリン部の部員であり, 情 報系に進学した生徒であったこともあり、煩雑な 処理も可能であった。しかしながら、一般の生徒 への導入は難しいとの感想を抱き、翌年はTiny **Editorで歌声合成のみの実習を行っ VOCALOID** ていたが、2013年にDAW (Digital Audio Work station) であるCubaseとVOCALOIDが一体化し, **すべてを一つのソフトウェア内でスムーズに処理** できる「VOCALOID Editor for Cubase」が発売 されたため、本格的に情報の授業に導入すること とした<sup>※注1</sup> 。表1にインストールしたアプリケー **。ションソフトを一覧にして記す**

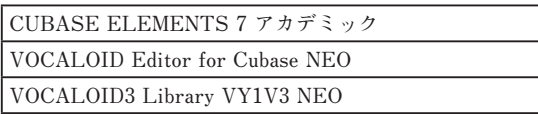

▲表1 授業実践に必要なアプリケーションソフト

#### **授業実践3.**

#### (1) 授業のねらい

教科書で学んだ音のディジタル化について、そ の特性としくみ、また利点と有用性を、音源を一 から作成する体験を通して実感する。また、第一 **線で活躍している方のデモンストレーションを見 この技術の大きな可能性を垣間見るこ,ることで** とにより、自らの将来に希望を抱き、情報社会の **発展に主体的に貢献する能力と態度を身につける 。ことを目的とする**

#### (2) 授業の展開

**音声処理の実習としてVOCALOIDを使用して**  授業を組み立てた。50分×2コマ連続×4日間 **(計8時間)の授業展開を記す。** 

|1時間目|【音のディジタル化についての学習】

教科書の内容 (コンピュータにおける音の表現) **。プリントを用いて学習した,とDTMの歴史を**

【学習内容キーワード: A/D変換. サンプリング 周波数, 量子化ビット数, 音声合成, 音声認識, 歌 声 合 成, 音 声 デ ー タ の 種 類, DTMと は, **【VOCALOIDまでの歴史**

|2時間目|【実習1.VOCALOIDの操作に慣れる】

・練習問題: Tiny VOCALOID3 Editorで"小人 がひとり森の中で"のBGMに歌をつけよう! 【目的:VOCALOIDの基本操作(打ち込み・再生 方法, 抑揚, スタッカート, 強弱の設定方法)の **【習得**

#### **⇒手順** ① Tiny VOCALOID3 Editorを起動

- (2) カラオケ演奏WAVEデータをインポート
- **メロディの打ち込み③**
- **歌詞の打ち込み④**
- (5) 抑揚・スタッカート・強弱の設定 (図3)

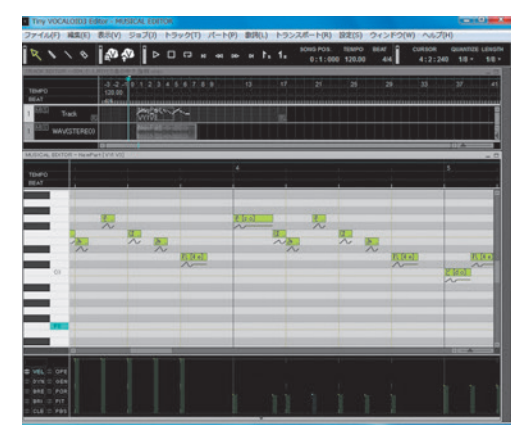

▲図3 Tiny VOCALOID3 Editorによる 練習問題

・提出課題:Tiny VOCALOID 3 Editorで"日立 の樹"のBGMに歌詞の流し込みで歌をつけ、 **。WAVEデータで提出しなさい**

【目的:効率的な歌詞の流し込み操作の習得】

<sup>※</sup>注1:導入に際して、学校のLAN環境における環境設定等, ヤマハ株式会社事業開発部Yamaha+推進室 VOCALOIDプロジェクトの 。山口直子氏と株式会社ヤマハミュージックジャパンPA営業部マーケティング課の勝本有一氏に協力をいただいた

#### **手順⇒**

**新規作成①** 

- (2) カラオケ演奏WAVEデータをインポート
- **メロディの打ち込み③**
- **歌詞の流し込み④**
- **(5) 抑揚・スタッカート・強弱の設定**
- **(6) WAVEデータで書き出し**
- (7) 組番氏名hitachi.wavで生徒用サーバへ提出

- 発展課題:Tiny VOCALOID3 Editorで自分向 **。けのハッピーバースデーの歌を作成しなさい**

|3・4時間目 | 【実習 2.VOCALOID\_Editor\_for\_ 【Cubaseの基本操作の習得

【目的:楽譜からMIDI音源を作成する】

**ボカロネットで作成したオリジナル曲を再生し 。前回の復習と今回の授業内容が歌われている。た** ボカロネットの再生画面を図4に示す(クリック **。(すると音楽が再生される**

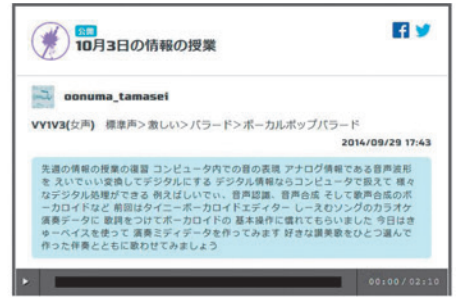

▲図4 ボカロネットの再生画面

**8**

**・VOCALOID Editor for Cubase NEOの実習** 【練習: Cubase のプロダクション内のブルースに, **【簡単な演奏をつけてみて操作に慣れる**

【課題:自分の好きな讃美歌を一つ選び, Cubase **【でオルガン伴奏の音源データを作成しなさい**

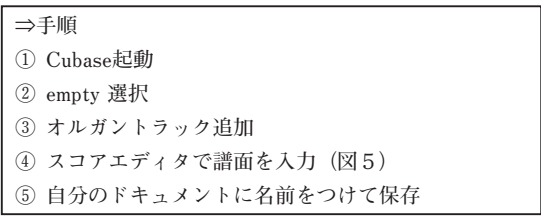

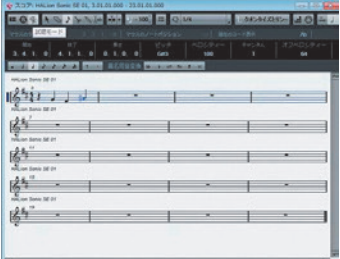

▲図5 Cubaseのスコアエディタ音符打ち画面

|5・6時間目|【ヤマハの方の特別講演】

ボーカロイドの活用事例の紹介として、 ヤマハ インストラクター青木繁男氏とボカロP (ボーカ **ロイドプロデューサー) キャプテンミライ氏に** VOCALOID Editor for Cubaseの実演 (即興で作 **詞・作曲) を行っていただいた。前半はドラムエ** ディタ、キーエディタ (シンセサイザ·ベース音 源·メロディ)の使い方の実演. 後半は生徒と対 話しながら、メロディに歌詞をつけていった。図 6は完成した「あなたと食べたロールケーキ」の イントロ部分の動画である (クリックすると動画 **。(が再生される**

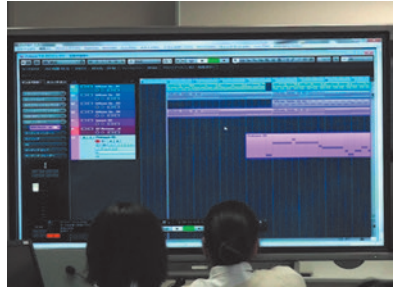

▲図6 DTM作詞作曲デモンストレーション

|7時間目 | 【実習3.歌声つき讃美歌音源の完成】

特別講義を踏まえて, VOCALOID Editor for Cubase NEOを使用し、前回自分で作成した讃美 **歌の演奏データに歌声をつけていく(図7)。** 提出課題:自分の好きな讃美歌のVOCALOID音 声歌声つき音源データ (WAVEデー **タ**) を作成しなさい。

実践例 教 育

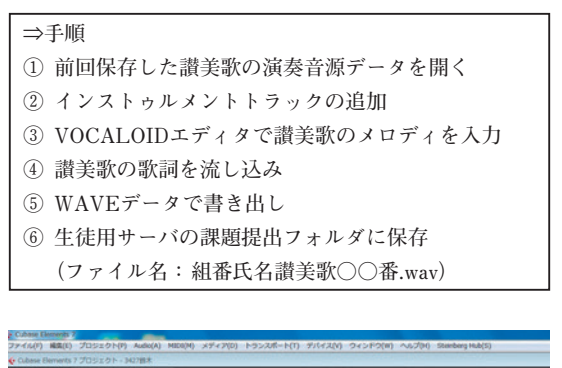

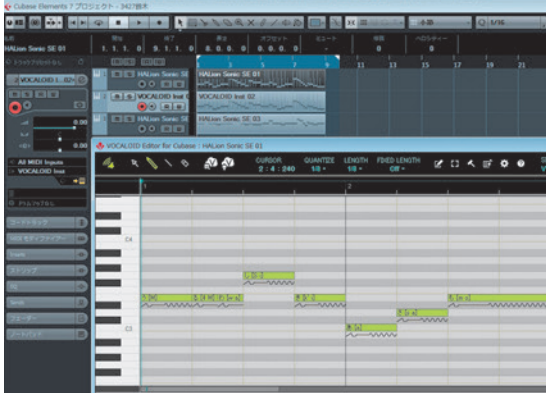

▲図7 VOCALOIDエディタで歌声をつける

|8時間目 | 【相互評価.提出された音源を聴き合う】

**提出された歌声つき讃美歌WAVEデータをコ**  ンピュータ室のスピーカーで大音量で聴き、相互 **以下はその中でも評価が高かった音源。評価する 。(クリックすると音楽が再生される(である**

- · 讃美歌009番.wav
- ・讃美歌062番.wav
- **wav.番151讃美歌・**
- **wav.番352讃美歌・**
- **・讃美歌454番.wav**
- · 讃美歌455番.wav

#### **工夫した点や留意点4.**

(1) キーボードを使用した作曲は難しく、音楽的 センスも必要になるため、今回は生徒全員が 持っている讃美歌を使用し、スコアエディタ **。でMIDIデータを作成することとした**

- **課題の提出を学校内LANの生徒用サーバに②**  提出させた。そのため、ほかの生徒の作品を 自由に聴くことでき、お互いの成果を共有で **。きた**
- **スコアエディタではタイや休符が自動で思わ③ ぬところについてしまうため、讃美歌の楽譜 。とまったく同じに入力することが難しかった そこで、大まかにつくったあと、キーエディ 。タで細かい修正を行うようにした**

#### **まとめ5.**

近年, 初音ミクをはじめとするボーカロイドは 急速に普及し、有名となったが、実際に使うのは はじめてという生徒がほとんどであった。音声処 **理のしくみや歴史などを学んだ上で実習を行うた** め、終始興味関心を持続することができた。

**,ボーカロイドをきっかけにディジタル音声処理**  DTMの基本を知ることができ、中にはもっと本 **格的に音楽制作を行ってみたいという生徒も数名 。いた**

また、DAWソフトに取り組めたことも大きい。 **生徒が扱うアプリケーションソフトの中でも難易** 度が高く、多機能で操作しやすいとはいえない。 **そのようなソフトも課題の目的が自分の,しかし** 好きな讃美歌の音源作成と明確であったため、最 **。後まであきらめずに操作することができていた この難易度の高い未知のソフトに取り組んだとい** う経験は、将来新たな技術に出会ったときに、自 ら積極的·自主的に関わる助けとなることを期待 **。する**

#### ○参考文献一覧

- · 日本基督教団出版局, 1954, 『讃美歌』
- · ヤマハミュージックメディア. 2014. 『ボカロを打ち込もう! **『初心者のためのかんたんVOCALOIDTM打ち込み用楽譜集**
- ·藤本健, 2014, 『ボーカロイドfor Cubase 公式完全マスター』, **ヤマハミュージックメディア**
- · 目 黒 真 二, 2013, 『CUBASE7実 践 音 楽 制 作 ガ イ ド 』, **Stylenote**
- ・剣持秀紀,2014,『ボーカロイド技術論』,ヤマハミュージッ **クメディア**
- ・水越敏行ほか, 『情報の科学』, 日本文教出版 (教科書)

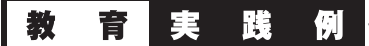

# **奈良TIMEとコラボする情報科授業**

─垣間見えたこれからの「教員」と「生徒」の形─

奈良県立高田高等学校 **慎一 鹿島** kashimas@nps.ed.ip

#### 1. 奈良TIMEについて

奈良県の県立高校には「奈良TIME」という授 業があります。これは奈良県独自の郷土の伝統· 文化に関する学習で、内容は平たくいえば「奈良 に関することなら何でも」というものです。平成 25年度入学生から実施され、実施方法は「総合 的な学習の時間の中で実施する」,「学校設定教 科·科目を設置して実施する| [ 各教科·科目の **。のいずれかから選びます」中で実施する**

私は前任校において、平成25~26年度に情報 **を実施する機会が」奈良TIME「科の授業でこの** あり、今回はそれについてお話いたします。

#### 2. 実習はグループ活動が中心

[奈良TIME] での取り組みについて述べる前に, まず、私の授業スタイルについてお話します。

私の授業はグループでの活動が中心です。以前 **は一人ずつ個別に作業をさせることも多かったの** ですが、最近は一人でじっくり考えさせたいとき は別にして、 少なくとも二人一組(ペアワーク). 最大5人程度のグループで取り組ませるようにし **。これには次の三つのねらいがあります。ています**

#### (1) 補い合える関係を生徒間に構築する

生徒一人ひとりには個性があり、それぞれの能 力にも差があります。一人で活動させると、ある 生徒は楽々と課題をこなすいっぽう。別の生徒は ずっと固まったまま手が動かない、という状況が 発生します。手が動かない理由はさまざまで. た **とえば「スライドを作成してプレゼンテーション** を行う| という活動があったとして、「アイディ **「どう作成していいかわからない,アはあっても** という生徒もいれば、「スライド作成は慣れてい るけど、 アイディアがない | という生徒もいます。 しかしこの二人が手を組めば、スライドを作成 できるようになります。さらに発表に長けた生徒 が加われば、すばらしいプレゼンテーションがで きるかもしれません。このように、グループ活動 はお互いの弱点を補い合い、長所を生かした役割 **。分担をして作業に取り組めるようになります**

#### (2) コミュニケーションを取らせる

複数名で一つのものを仕上げるときには、 どう **。してもグループ内で話し合う必要が出てきます** そうやって強制的に「会話をする」という場面を **つくることで、生徒どうしのコミュニケーション** を活性化させることができます。そうすることで, 生徒どうしの相互理解につながり、授業外でもよ **。い人間関係が構築できます**

1学期は、活動するペアやグループが固定しな いよう、毎時間ごとに組み替えます。この頃には まだ、クラス内での人間関係もあまりできていま **生徒たちはグループやペアで活動すること。せん** に対して、抵抗を感じている様子もありますが, **数回の授業のあとにはみんながフラットに話せる** ようになります。ここでそういう関係を構築する ことが,2学期以降に大きな課題に取り組む際に **。非常に有効に働きます**

(3) すべての生徒に責任感とやりがいを与える

一人で課題に取り組む場合、自分が手を抜いて も「自分自身の評価」に影響するだけですが. グ ループ活動では自分がやらないことで、仲間に対 **。して迷惑がかかります**

**,グループ活動中心の授業に切り替えた当初は** 

「それでも『怠ける生徒』がいたら、どのように 声かけをして取り組ませればよいか」と心配して **いました。しかし実際にやってみると、生徒どう** 

教育実践例

**しがお互いに声をかけ合ってきちんと進めていく** ことに気づきました。教員である私が厳しくいわ なくても、生徒どうしで上手に話し合い、役割を 決めて取り組んでいきます。また、みんなで力を 合わせた結果. 課題をクリアできた達成感は. そ れぞれの生徒に「やりがい」を与え、次の課題に **。取り組むモチベーションとなっていきました**

2学期以降はグループを固定して、大きな課題 に取り組ませます。その最後に、下のような項目 **。の振り返りシートを記入させます**

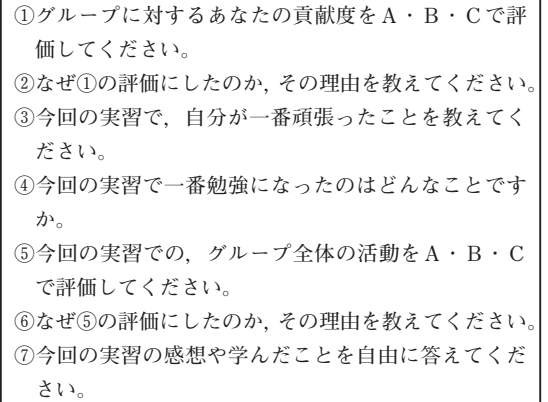

▲図1 実習振り返りシートの項目

記入した内容は点数には反映しませんが、生徒 **の活動状況を判断する際の参考にしています。自** 分自身の貢献度①を高く評価する生徒ほど. ②で **満足度が高いことがうかがえるような感想を書く 。傾向にあります**

#### **3. 奈良TIMEとのコラボレーション実習**

さて「奈良TIME」に話を戻します。勤務校で は平成25~26年度の「奈良TIME」の中で.

[フィールドワーク] を2学期後半に行いました。 これは学校の周辺に設定した約13kmのコース を1年生全員が歩き、その途中にある10ヶ所の チェックポイントを巡る, というものです。各ク

ラスをあらかじめ10のグループに分けておき、各 チェックポイントについて1グループずつ担当を 決めてあります。チェックポイントには神社仏 **閣・農場・工場などがあり、担当のグループはそ** こで「取材(それぞれの場所で写真撮影をし、関 係者にお話を聞くなど)| をします。

フィールドワークでの取材のまとめを「社会と 情報」の授業で行いました。まとめ活動は①情報 の整理と選択. 2まとめ作成. 3プレゼンテーショ **ン (発表) の三つのステップで行いました。** 

**これらの活動を通じて生徒に身につけさせたい 力をまとめると、表1のようになります。** 

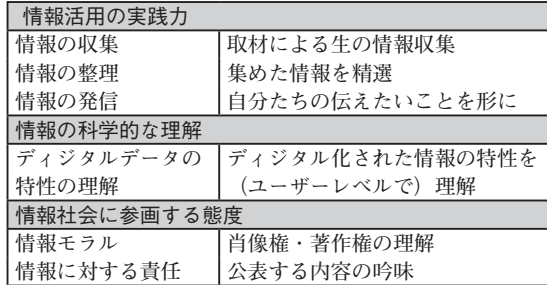

▲表1 「奈良TIME」とのコラボで養いたい力

**こういった多くの力を養うために必要な経験や 練習ができるという点で、フィールドワークとの** コラボレーションは非常に有益でした。また.「実 際に足を運んで生の情報を集める<sup>|</sup>ことは,「情報| **という教科にとって大切なことだと考えています 情報科の授業の中だけではなかなか実施しづ,が** らい部分でもあります。そこを「奈良TIME」と **して総合的な学習の時間に行うことで,全クラス 。一斉に情報を集めさせることができます**

いっぽう「情報機器を用いたまとめ」を総合的 **時,な学習の時間だけで行うのは設備面や時間割** 問数の制約が大きいのですが、これを情報科で行 うことで、それらの問題をクリアすることができ ます。授業どうしもコラボレーションすることで, **。双方の授業の弱点を補い合うことができました**

#### 4. 動画世代に動画をつくらせる

これまでも「取材→ICT機器を活用したまとめ」

という授業を行ってきましたが、その「まとめる 方法|は時代と共に変化してきました。たとえば. 10Webページ作成, 2スライドショー作成, 3 DTPソフトで印刷物作成など、そのときどきの 生徒の能力やニーズ、また利用できるソフトウェ **。アに合わせてさまざまな方法を用いてきました**

25年度は3の方法. つまりDTPソフトを用い て生徒たちオリジナルの「タウン誌」を作成させ ることにしました。これは、 各チェックポイント で取材にご協力いただいた方々に、成果物を後日 お配りする, という目的からです。しかし, その **作成にあたって生徒たちはやや長めの文章を考え** ねばならず、キーボードの文字入力に不慣れな者 も多かったため、なかなか進みませんでした。し かも, 自分たちが調べたことを発表するには, 「タ **。は不向きでありました」ウン誌**

また、平成26年度は2学期の終盤になって、奈 長県教育委員会が主催する「平成26年度 奈良 TIME学習研究発表会 (平成27年1月20日 於 奈 良県立教育研究所)」に、ある一つのクラスが参 加することになりました。発表会までの授業回数 を数えると、5時間が精一杯という状況でした。

そこでタウン誌作成をいったん中止し、撮影し **た写真をつなぎ合わせたスライドムービーを作成 して発表させることにしました。それぞれのグ**  $\nu$ ープが1分ずつムービーを流しながらそれにつ いて話し、合計10分間の発表を行うという形です。

ほぼ100%の生徒がスマートフォンを持ち、動 **画サイトなどに慣れ親しんでいるという背景もあ り**, ムービー作成は大変興味を引いた様子で, 多 くの生徒が積極的に作業に取り組みました。また. タウン誌作成と比較しても、役割分担しやすく作 **業も効率的に行うことができました(表2)。** 

**発表まで全5回という非常にタイトな授業計画** をつくり直し (表3), 「すばらしい発表を行う| **という目標と共に生徒たちに示しました。そのほ** かの条件としてこちらが提示したのは、「1分間

のムービーにする|「そのムービーを流しながら 1分間で話す| ということのみで、それ以外は特 **。に制限しませんでした**

|         | タウン誌作成     | ムービー作成   |
|---------|------------|----------|
| 扱えるメディア | テキスト<br>画像 | テキスト 画像  |
|         |            | 音声<br>動画 |
| 文章量     | 多い         | 少ない      |
| タイピング量  | 多い         | 少ない      |
| 作業手順    | 文章を考えてから   | 発表用原稿とムー |
|         | しか入力できない   | ビーを同時作成可 |
| 要する時間   | 長い         | 短い       |

▲表2 タウン誌作成とムービー作成の比較

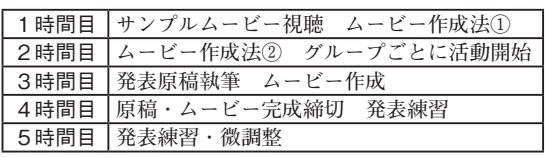

▲表3 奈良TIME学習研究発表会までの計画

**コンピュータでのスライドムービー作成はほぼ**  全員が初体験でしたので、サンプルムービー作成 **を通じて全員にソフトウェアの使い方を体験させ ました。しかしそれ以降は生徒に任せっきりにし 。私は教室内で様子を見て回っていました,て**

**,各グループはしばらく役割分担を相談したのち**  作業に取りかかります。スライドムービーに関し ては、とてもつくり込まれた作品が短時間ででき ていきました。操作の上でわからないことが出て さても、自分たちで情報交換しながら、あれこれ 試してつくり上げていきます。ムービーも原稿も **,完成したグループは自発的に発表練習を繰り返し ムービーと発表のタイミングを合わせていきまし** た。発表会当日、生徒たちは大きな舞台に緊張し **つつも, 見事な発表を披露してくれました。** 

ほかの各クラスも6回目の授業で、全グループ **発表終了。が無事に学級内での発表を終えました** 後,前出の図1に示した「振り返りシート」を記 入させました。「グループに対する自分の貢献度 (項目①)」と,「その理由(項目②)」は, 概ね 以下のような傾向が見られました (表4)。

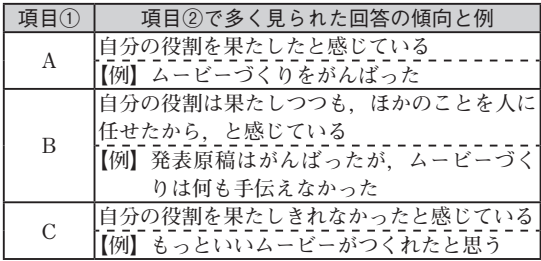

▲表4 振り返りシート項目①と②の傾向

全体の約7割の生徒が「A」と回答し、自分自 **身の活動に対して高い満足感を得ていることがう** かがえましたが、いっぽうで「B」と答えた約2 **割の生徒の多くは、自分の役割の外のことまで自** 己評価に含めて考えているようでした。この部分 **。は悩ましく感じるところです**

また、「C」と答えた生徒の理由は、「自分のは たらきがいまひとつだった<sup>|</sup>と感じているものば かりでした。個別に「なぜそう感じたのか」と尋 ねると, 多くは「他グループの発表を見てそう思っ た」というものでした。これには、反省させられ ました。時間的な余裕がなくタイトな授業計画で 進めてしまいましたが、たとえば「中間発表会」 **を行い各グループの途中経過を共有できれば、各 グループの発表内容はさらに充実したのではない 。かといまは考えています**

#### 5. 平成26年度を振り返って

平成26年度の授業を振り返って、これからの **授業でポイントになるのではないかと考えている 。ことが二つあります**

(1)「任せる教員」と「任される生徒」

まず教員と生徒の関係です。生徒を「導く」の ではなく、生徒に「任せる」ことでより遠くまで 進んでいけるのではないか, と感じました。

徒来のような「先生が教え,生徒が教わる」と いう形で進むのではなく、教員は方向性だけを明 示して、あとは生徒に任せる。生徒たちはその方 **。向に向かって各自が最善を尽くして進んでいく**

教員と生徒が一つの「チーム」として活動する ことで. 課題を解決していく。今回, そんな授業 **。の形を垣間見た思いがします**

(2) コラボレーションとコミュニケーション

グループをつくり. 生徒どうしがコラボレー ションし,お互いの長所を生かし,短所を補い合っ て活動することで、より高い成果が得られると感 じました。またグループで活動していくために, やはりコミュニケーションは欠かせませんし. そ **間,れに重点を置いて授業を展開してきたことは** 違っていなかったと感じました。この先、協働し **て課題解決していく場面が増えていく生徒たちに とって、高校生のうちにコミュニケーション力を** きうことはやはり大切なことだと考えています。

#### 6. これからの**授業に**向けて

**現在は、昨年度の経験からどのような授業設計 またその,が生徒にとってより効果的であるのか ようにして身につけた力をどのようにして評価す 。るのが適切かを模索しています**

そういった内容は、「アクティブ·ラーニング| や「21世紀型スキル」などにつながっていくと ころであると考え、少しずつ勉強を進めています。

生徒たちはこの先もdog yearで進歩する世界を 生きていきます。いまの活動もあっという間に古 いものとなり、もっと新しい時代がやってきます。 そしてその新しい時代、新しい価値基準をつくっ ていく生徒たちにとって、この先必要となる力を **養うような活動を提供していけるように、自分自 。身もつねに努力したいと思います**

○参考文献

- · P. グリフィン, B. マクゴー, E. ケア著, 三宅なほみ監訳, 益川弘如·望月俊男編訳, 2014, 『21世紀型スキル-学びと評 価の新たなかたち』, 北大路書房
- · D. グレイ, S. ブラウン, J. マカヌフォ著, 野村恭彦監訳, 武舎広幸, 武舎るみ訳, 2011, 『ゲームストーミング-会議, チー ム, プロジェクトを成功へと導く87のゲーム』, オライリー· **ジャパン**

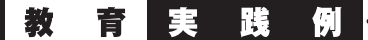

# **「課題研究「問題解決能力を育てる**

─プログラミング実践─

宮崎県立宮崎西高等学校 **将人 山口**

#### **はじめに1.**

本校では1年次に「理数科課題研究」という授 業があります。化学,物理,情報の三分野に分か れており. 2日間かけて課題に取り組み. 白らの 答えを導き出します。本稿では、その中で私が相 **。当している情報分野について述べていきます**

#### **ねらい2.**

授業では「効果的なコミュニケーションを行い. **創造力を育成,論理的思考を養い,問題解決をし すること| を目標としています。** 

情報分野では「教育用レゴマインドストーム NXT (以下; NXT) | を使用して行います。NXT **は制御の中心となるインテリジェントブロック** NXTやモーター, センサ, ブロックなどいろい **ろな部品を組み合わせて、自由に動くロボットを** つくることができるものです。また. つくったロ **。ボットはプログラムによって制御します**

2日間かけて4人1組で決められたコースの完 **走に挑戦することで、生徒どうしで話し合い. コ ミュニケーションを取りながら問題解決を行って** <u>いきます。そして,班のリーダーを中心として完</u> **。走までのプロセスを班全体で考えていきます**

また、タブレットで試行しているロボットを撮 影し、問題を分析します。その中で論理的思考を 養います。そして、問題の解決方法を創造してい くことで、創造力の育成へとつながっていきます。

**生徒は失敗を多く繰り返して成功体験をつかむ**  ことができたとき、大きな感動を持つことができ ます。そういう観点からも, NXTは生徒にとっ **。て魅力的な教材であると考えています**

#### **準備3.**

4人1組で課題に挑戦するため、1クラス40 人に対し, NXT12台 (教師用1台+予備1台), ケーブル40本 (各班4本), プログラミングソフ ト47台分 (ROBOLAB2.9.4), テキスト40冊 (各 班4冊)を準備します。テキストは私が本校に赴 任する以前から、前任者が作成していた課題研究 用のテキストを活用しています。課題コースは一 つですが、四つのセクションに分かれており、各 **。班の中で担当する場を分けることができます**

#### **実践内容4.**

#### (1) 導入

まず, 課題研究の意義を伝えます。その後, 生 **,そして。徒に取り組んでもらう課題を発表します** 課題となるコースをロボットが実際に走り、ゴー ルにたどり着くのを見せます。その中で、NXT **。にはいくつものセンサがあることを理解させます** 実際には光センサ,音センサ, タッチセンサ,超 音波センサがあります。このセンサのいくつかを **活用しなければコースを完走することができませ ん。生徒にそのことを伝えることで,生徒がどの** ようにセンサを活用できるか、活用しなければな らないのかを考え、創造する力を身につけること ができます。そのため、コースを走っている最中 **にどこでどのセンサを使っているかを考えてみる 。ように指示をします**

#### (2) 課題研究の流れを確認

その後, 各班を席に着かせ, 課題研究の流れを **説明します。課題研究のスタートとゴールを明確** にすることにより、生徒自身が問題解決までの過 程を計画します。私は、課題研究も授業もスター

実践例 教 育

**トとゴールを生徒に伝えることが大切だと考えて** います。しかし、ゴールをして終わりという考え 方は持たせません。ゴールをした後に、プラスア **ルファの課題や考え方をするように生徒に働きか** けます。そうすることにより、生徒の応用力を身 **。につけることができると考えています**

#### (3) テキストを読む

課題に挑戦して行く前に、必ずテキストに書か **れている「NXTのモーターだけを使った基本操** 作| を活用して. NXTの基本操作を学びます。 生徒には、必ずテキストの順番通りにやっていく ように指示をします。そして、書かれている説明 文をすべて読むように指示をします。私が幼かっ た頃には、おもちゃやプラモデル、ゲームなどに は必ず説明書が入っていました。しかし、現代の **子どもたちが手にして遊ぶものには説明書が入っ** ているものが少なくなっていると感じます。この **ような世の中で育っている子どもたちは、文章か ら情報を読み解く力が不足しているのではないか** と私は考えています。そのため、課題研究を通し て、読み解く力を身につけさせたいと考えていま **す。また、その力が創造力へつながっていくので 。はないかと思います**

#### (4) 基本課題に挑戦

**最終課題に取り組む前に、モーターを動かす,** 前進. 後退. 曲進·回転. パワーレベルの四つの 基本課題に取り組みます。基本課題をクリアする **NXTの基本的な構造やプログラムを理,ことで** 解します。この四つの課題に取り組むときには, **基本は一人で問題解決に挑戦するように指示をし** ます。四つの課題を終えた生徒は「リトルティー チャー」になり、班全員が課題を解決できるよう **に教える立場になります。リトルティーチャーに** なった生徒は、ほかの人に教えることで、より問 **。題解決能力を確かなものにすることができます 教師は班全員が四つの課題が終わるように班長に 。指示をします**

#### (5) 発展課題に挑戦

四つの基本課題をクリアしたら、次は発展的な 課題, ジャンプ, ループ, サブルーチンの三つの 課題に挑戦します。基本課題の応用になるため, より複雑なプログラムとなります。この発展課題 をクリアするためには、基本課題で身につけた基 本的なプログラムの理解が必要です。また、テキ ストにヒントとなることが多く書かれています。 そのヒントを見つけるには、前述の読み解く力が **。必要となります**

#### (6) 最終課題に挑戦

最終課題は図1のコースを完走するプログラム **。を作成します**

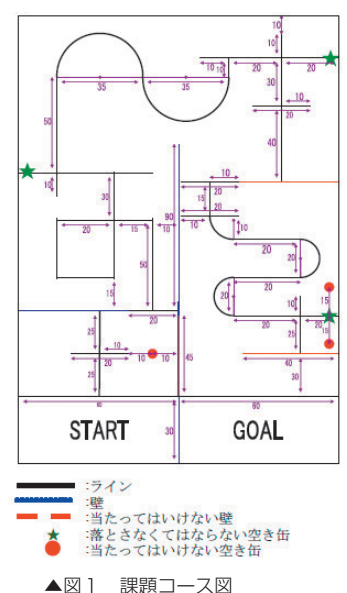

この最終課題には、基本課題, 発展課題にプラ スして応用力が必要となるため、生徒たちの創造 力を高める課題となっています。4人で一つの班 となっているため、班のチームワークも課題を時 **間内にクリアするための糸口になります。そこで 必要なのがコミュニケーション能力です。班全体** で考え, 担当を決めることで, 効率的な問題解決 へとつながります。また、各班1台ずつタブレッ トを使用し、NXTの走行を撮影します。最終課

題のコースが一つしかなく、つねに走行すること ができないため、タブレットを活用し、走行場面 を撮影することで、何度も分析することができま す。また、情報機器の活用能力にもつながります。

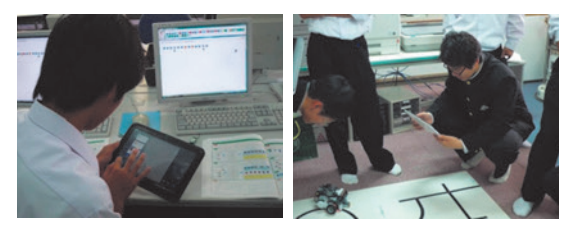

▲図2 タブレットを活用した問題の分析

#### (7) 発表会

各班の最終課題の発表を行います。この最終発 表が評価の一つになります。発表会で注意すべき **点は、生徒が同じ条件で発表できる状況をつくる 各班のNXTを生徒が触れることがで。ことです** さないよう、事前に提出させます。また、ルール を全体で確認します。そうすることで, 不正があっ **。た場合に各班で指摘し合える状況をつくります** そして、発表会を開始します。発表するときには 担当をあらかじめ決めさせておきます。担当は NXTの操縦, 時間管理, 動画撮影 (タブレット). 仮評価の四つに分かれます。動画を撮影させるこ **とで、得点に間違いがないかを見直すことができ 。ます**

#### ルール

- ○ロボットはあらかじめ用意された西高附属中理 科部製作の理数科課題研究モデルを使用し、配 **。線や構造等を一切変更してはならない**
- ○順位は得点の高い順とし、得点が同じ場合はそ **の得点を得るのに要した時間の短い方を上位と 。する**
- ○「通過」とは、真上から見てロボットのすべて **の部分が指定したラインを完全に越えているこ 。とである**

○ロボットが何らかの原因で走行不能になった場

合、あるいはコースを外れた場合、競技者はロ **ボットを手でその場所から最も近いコースに戻** すことができる。ただし、ボタンを操作するこ とはできない。また、その行為は減点の対象と **。なる**

○本番の競技順は班の番号順とする。本番の走行 は各班2回できる。

#### レース

- **①レースの採点は、次の順番のチームが行う。**
- 2呼び出し後、30秒たっても準備完了しないチー **。ムは失格とする**
- 32回実施し、記録のよい方をレポートに記載す **。る**
- **41回目のレース**
- ·順番は班の番号順とし, レース開始まで調整し **。てもよい**
- ·自分のレース前後は, ロボットを調整してもか **。まわない**
- **62回目のレース**
- **。順番は班の番号順とする・**
- · すべての班は、 開始5分前までにロボットを提 出し、それ以降のプログラムの調整はできない。 (調整時間を公平にするため)

#### レポート作成

**発表会後,レポートを作成します。レポートは** 下記の三つについてまとめます。学んできたもの や考えてきたことを文章にします。そうすること により、情報をまとめる力を養うことができると **考えています。レポートも評価の対象にします。** 具体的に書かれているか、工夫した箇所をうまく 文章で伝えているか。読みやすいレポートになっ **。ているかの三つで評価をします**

#### レポート内容

1. プログラム開発で担当した部分や機能の説明

実践例 教 育

#### 2. プログラム開発に関して工夫した点など

**感想3.**

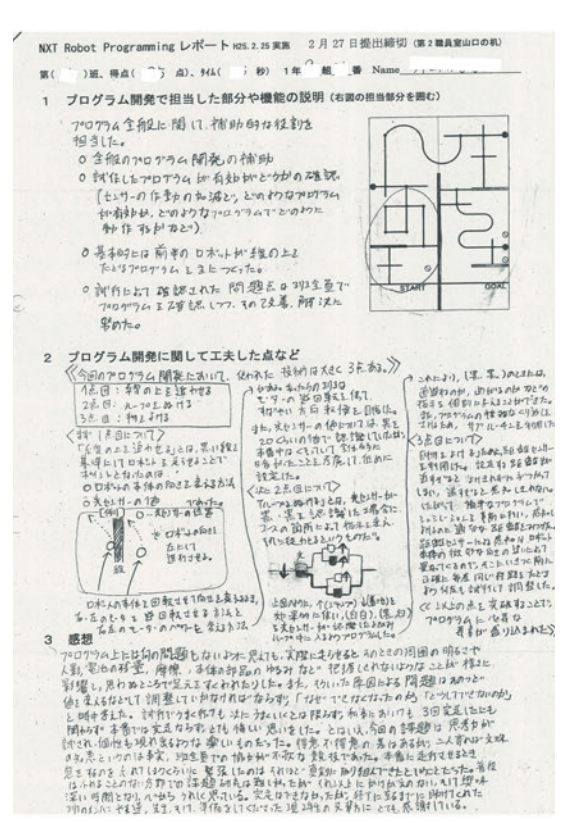

▲図3 参加した生徒のレポート

#### **まとめ5.**

NXTを活用したプログラミングの授業は、国 **内だけではなく多くの教育の場で活用されていま** す。また、日本も文部科学省が「プログラミン| **という小学生を対象としたゲーム感覚でプログラ** ムをつくっていくソフトを提供しています。 プロ **グラミング学習は多くの場で注目されているとい** えます。プログラミング学習は子どもたちの創造 力を豊かにする効果があると考えます。また、プ ログラミング学習を通して、PDCAサイクルを経 **験することができ、成功体験から学ぶ力を身につ** けていけるのではないかと私は考えます。これか

**ら多くの教育の場で活用されることを願っていま 。す**

今回. 紹介したNXTを活用したプログラミン グ学習は、宮崎西高等学校でいままで担当してき た先生方が試行錯誤し、卒業生たちの力を借りる などして、現在の課題研究の形ができています。 今回は、現在の相当者として書かせていただきま **今後もより発展的な学習となるよう工夫し。した** ていきたいと考えております。この場を借りて. この課題研究に携わってこられた方々へ. 心より **。感謝申し上げます**

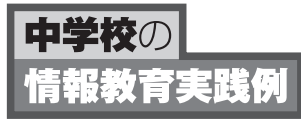

# **子どものためにICTで変われる教師をつくる**

─本校と自主研究団体の取り組みを通して─

越谷市立平方中学校 **久雄 大西**

#### **1. ICTは誰のために…**

学校教育現場において、ICTの活用が叫ばれて 久しい。そこでこの機会にあらためて考えてみた **。いことがある**

「ICTは子どものためにある」といわれる。も ちろんである。ICTを活用したわかりやすい授業 は、子どもたちにとってこの上ないものである。 しかし、あえて私は、その前に「ICTは教師のた めにある| といいたい。すべての教師が「ICTは 教師のためにある| ことを自覚し、教師がICTを 楽しく使う体験、ICTを使って授業で得をした体 **験を積まないと、授業における本当のICTの使い 手になれないのではないかと私は思っている。そ** うした体験や実感を得た教師は、子どものために ICTを積極的に使い、授業を工夫し出す。これが **に」ICTは子どものためにある「できてはじめて** 行き着くのではないだろうか。まず、教師にとっ **本。てICTが身近なものになることが大切である 教師がICTの活用に対して苦手意識が先,稿では** 行し、敬遠しがちなイメージを払拭するための本 **同趣旨で越谷市内の教職員が中心と,校の実践** なって活動する自主研究団体「越谷ICTを活用し た授業づくり研究会|の取り組みを紹介したい。

#### 2. 平方中学校の取組

本校は初任教師を筆頭に経験5年以内の若手教 師が8名, 6年~11年が5名, それ以上が13名 という職員分布である。比較的バランスはよいの **ICTを授業で意欲的に活用する者は限,であるが** られていた。そこで、ICTを「I(いつでも)C(ちょ こっと) T (使える) | と定義し、そのコンセプト の下、「ちょこっと使い」の支援をしながら各教 **。師に授業での活用をうながしてきた**

(1) 初任教師と教頭が同じ教材でICT活用にチャ レンジ

本校では今年、初任教師が国語科で配属された。 校内事情から教頭が4時間だけ1学年の国語の授 業を受け持っている。初任教師はもとより、教頭 もICT活用には苦手意識を持っていた。そこで, 校内初任研修の一環として、新しい単元の導入用 **。デジタル教材をPowerPointで作成し提供した** 「ちょこっと使う」ための勘所を示してあげたい というのが趣旨である。また、ICTを授業で活用 したときの子どもたちの反応、使用後の授業展開 の変化などの未体験感覚を初任教師、教頭共に得 **。させてあげたいという思いもあった**

1年生国語科の新たな単元は、人間のものの見 方のあいまいさ、錯覚などの感覚を扱ったエッセ **ICTの特性を十分に発揮できるうって。イである つけの題材である。PowerPointのアニメーショ** ン効果を活用して、さまざまなものの見方が視点 **このデ。を変えることで変わる具体例を紹介した ,ジタル教材を授業の導入として提示したところ ,子どもたちの食いつきは予想以上のものがあり その後教科書の内容に入っていくことが大変ス** ムーズになったという。初任教師はその効果に驚 いていた。まさしく、ICTで得をした体験を積ん **。だのである**

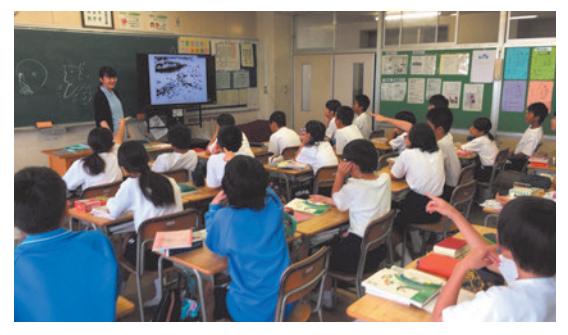

▲図1 新任教師による国語科でのICT活用

また、 授業経験においてはベテランのはずの教 **頭も人生初のデジタル教材を活用したことで、あ らたな授業展開の道がもう一つ開けたという。自** 分流の導入の引き出しが増えたわけで、ベテラン **にもこうしたマンネリ化からの脱出効果があるこ 。とを体感させられるのである**

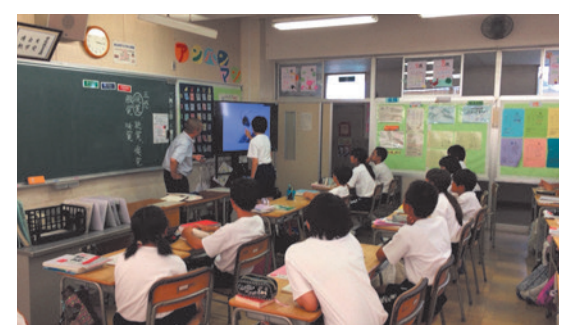

▲図2 ベテラン教師のICT活用

さらに、教頭など管理職も含めベテラン教師が 積極的にICTを活用することは、若手にもいい刺 激となる。本校でも、自主的に若手教師がほかの 教師の授業を参観しており、副次的な効果も生ま **。れている**

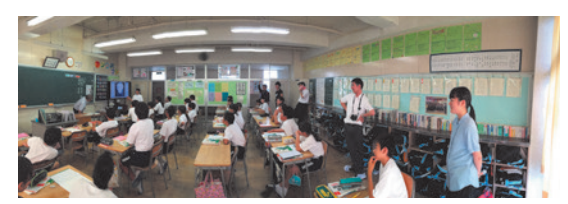

▲図3 教師どうしの授業参観風景

(2) イメージを膨らませ、発想の手助けとする 美術科での活用

美術科の授業はICTと相性がいい。鑑賞分野で **はさまざまな視点からじっくりと味わわせること** ができるため、3年生の修学旅行前に活用した。 **授業をした教師は本題材が得意とする分野で、自** らPowerPointを活用し、的を射た教材に仕上げ ている。単なる提示·説明に終わらず、子どもた **ちに考えさせる場面をデジタル教材の中に仕掛け** ている。視覚的にさまざまな比較や提示ができ. ICTの特性を活かせるため、鑑賞指導は効果的で **。ある**

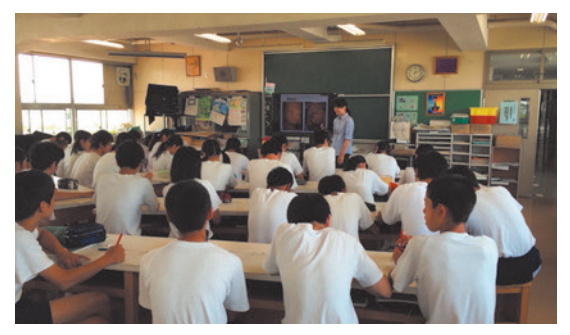

▲図4 美術科での鑑賞分野でのICT活用場面

また、新たに安全·防災教育と連動した教材づ **全,くりができないかと美術科に提案したところ 学年共通題材としてピクトグラム製作を企画して** くれた。優秀作品を投票で選び、校内に掲示して いこうという試みである。その導入場面でのイ **発想づくりの活動にICTは効果を発揮し,メージ 。た**

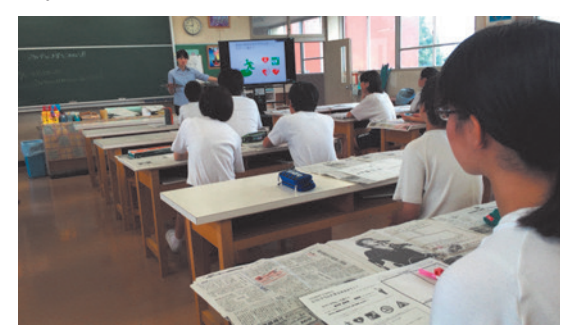

▲図5 美術科でのピクトグラム製作の導入場面

#### (3) 興味・関心を引くことから思考・判断を鍛 える社会科の活用

ICTを活用した授業では、子どもの興味·関心 を引き出すことに大変効果があるのは、本校の実 践でも実証済みである。しかし、いつまでも興味 づけの導入活用では、ICT活用による学力向上は 目指せない。そこで、本校は「ちょこっと」使い の勘所を押さえたら、次のステップとして「思考· **判断・表現| につなげるような活用をうながして** いる。本校の社会科では、ベテラン教師がICT活 用においても若手を刺激し、教科として考えさせ る場面での活用、板書と連動した活用を実践して いる。子どもに写真1枚を提示し、そこから思考 **させることも「ちょこっと使い」の応用であり、 。若手教師はその使い方に意欲的に取り組んでいる**

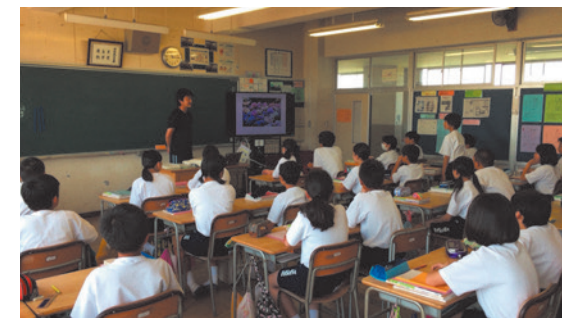

▲図6 社会科でのICT活用場面①

**手の込んだデジタル教材がすべてではない。シ ンプルな使い方であっても本来の目的は果たせる ねらいは達成できることをICTに苦手意識,こと 。を持つ教師にも示せる好例である**

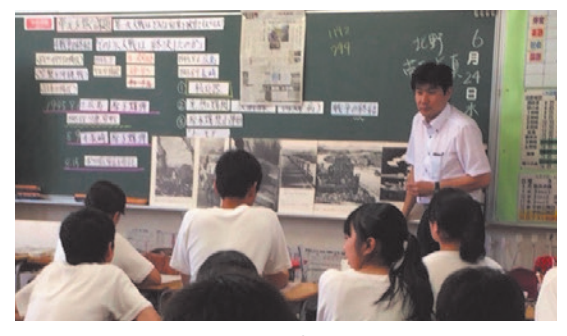

▲図7 社会科でのICT活用場面2

**20**

また. ベテラン教師は板書とICTを効果的に活 用し、子どもの思考に刺激を与えている。アナロ グとデジタルの融合である。写真に書き込みので きるソフトを活用し、子どもが活動、考える場面 を創出するなど、その特性を活かした授業を展開 **。している**

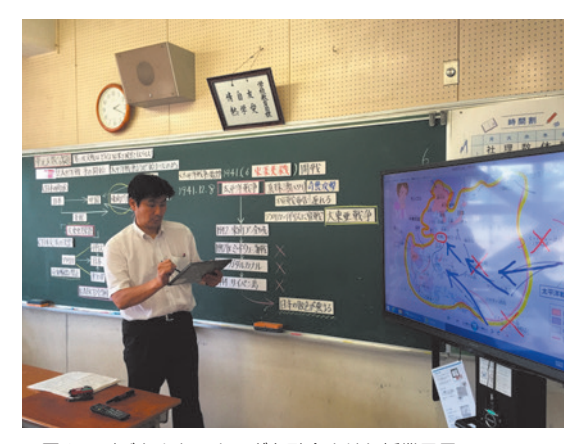

▲図8 デジタルとアナログを融合させた授業風景

このように本校では、ICTをただ「使え」と煽 るのではなく、ICTでどんなことができるのか, 使う題材や単元を吟味し、効果的に活用できるの **管理,どんな使い方をするのかなどを,はどこか 職やICT活用を得意とする教師が気軽に話題にで** きる空気を醸成すると共に、いつでも相談に乗る **。ことができるように門戸を開いている**

# 3. 「いつでも, ちょこっと, 使える」 **教師をつくる自主研究団体の活動**

越谷市教委では教師の自主研究を奨励、援助し **市内小中学校の教職員を中心としたICT,ており** に関する研究団体が発足し、本年で3年目を迎え た。「越谷ICTを活用した授業づくり研究会」で ある。月1回, 平日は午後6時半から2時間程度 の活動をしている。市内小中学校の管理職がリー **ICTの教育活用に関心の高い市内外,ダーとなり** の教師や大学教員, 学生, 企業人, 保護者など多

## 中学校の 報教育実践例

**彩なメンバーが自由に出入りする風通しのよい研 越谷市教育センターや市内にある。究団体である** 文教大学を会場として、「ICTで夢を描ける教師<sup>|</sup> をモットーに、積極的に活用する教師の意識づく りとスキルの向上を目指している。主な活動内容 **はICT最新情報や研究成果などを大学教員等から** 得たり、各自の実践報告を行い共有し合ったりす **る。また最近はスキル向上のために「ちょこっと ためのWordやPowerPointなどデジタル教」使う ICT,材づくりのテクニック講座を実施するなど を活用した授業づくりに役立つような実践的な内 。容を展開している**

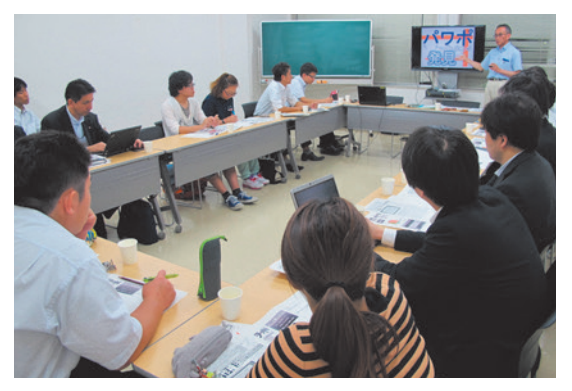

▲図9 越谷ICTを活用した授業づくり研究会の活動

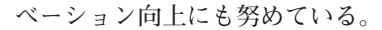

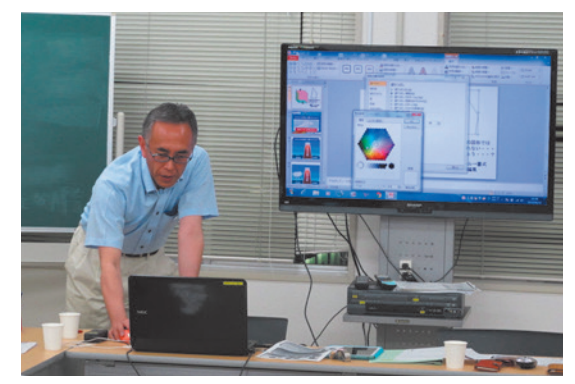

▲図11 「ちょこっと使う」デジタル教材テクニック講座

もちろんICTは子どものためにある。しかし, その前提として、ICTによって授業を活性化させ. **教師自身が授業を楽しむためにあることを実感で 。きるような活動を目指している**

本研究団体はどなたでも参加可能です。参加ご 希望の方は、越谷市立大袋小学校 清水教諭  $(10792343@edu.city.koshigaya.saitama.jp) \sim \zeta$ **。連絡ください**

**21**

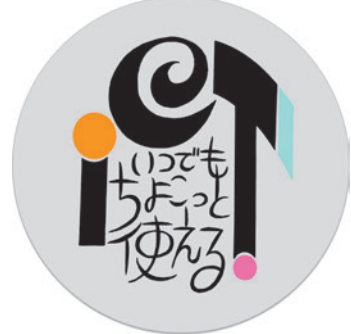

▲図10 会員の缶バッチ

**自主研究団体としてのポリシーと会員意識の高 揚を図るために、缶バッチも作成した。会員はも** とより、会員が各学校でICTを積極的に活用して いる教師に配布するなどして、学校現場のモチ

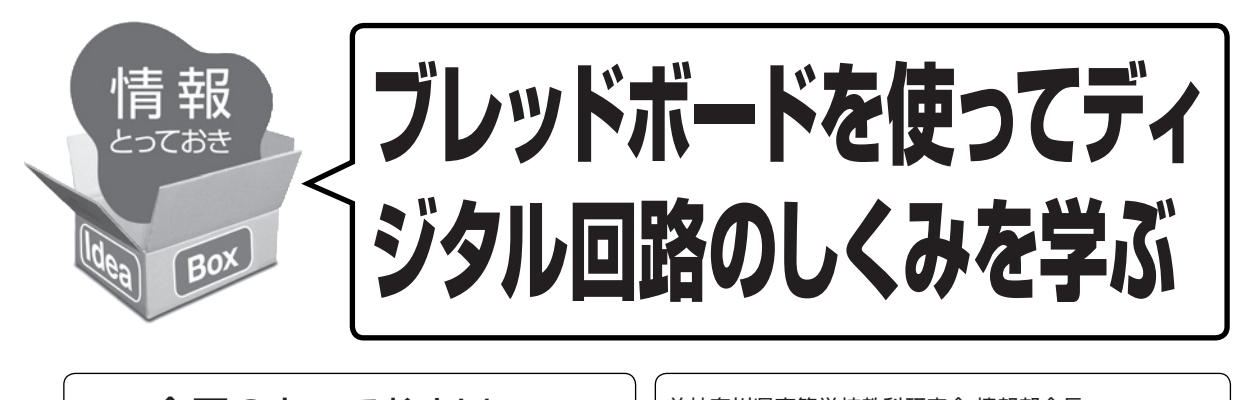

今回のとっておきIdea ブレッドボード

前神奈川県高等学校教科研究会 情報部会長 柏木 降良 E-mail:kashiwagi@zob.jp Webページ:http://zob.club/

# 1. はじめに

**「情報」の授業はコンピュータ教室で実施され、 ディスプレイを見ながらマウスとキーボードを操** 作する実習が多い状況にあります。こうした実習 **でコンテンツ作成のための操作を教えることも大** 切ですが、情報のサイエンス的な内容を伝える講 **。義や情報機器の理解を図るための実習も重要です**

そこで本稿では、中学生·高校生を対象にした **年末の神奈川県情報部会実践報26講習及び平成 告会のワークショップで行ったブレッドボードを 。使ったディジタル回路の実習を紹介します**

# 2. ディジタル回路の理解

0と1の論理演算の説明は2進数の数学的な机 上の学習になり、はじめて学ぶ生徒には取っつき にくく感じてしまいます。論理和 (OR) や論理 積(AND)のディジタル回路を実際に組んで実 践的な授業を行いたいところですが、回路を組む ためにはハンダづけなどの作業が必要になり、作 業的に難しい面がありました。しかし、近年、回 路の試作·実験用に使われ、簡易に回路を組むこ とができるソルダーレス·ブレッドボード (以下; ブレッドボード)が容易に入手できるようになり. **。学習教材としても活用しやすくなりました**

# 3. ブレッドボードについて

図1は、実習におけるICと固定長ワイヤによっ

**電源部とLED及びロジックICをセットした,て 。ブレッドボードです**

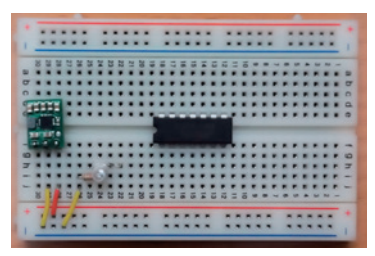

▲図1 ブレッドボード

取り付け穴が汎用ICの間隔である2.54mmに なっており、そこに素子やワイヤを自由に刺した **り抜いたりできます。図2のように内部で結線さ** れており、その状態を理解してから接続作業をす る必要がありますが,一度それを理解し,結線ルー ルに従えば、簡単に回路を組むことができます。

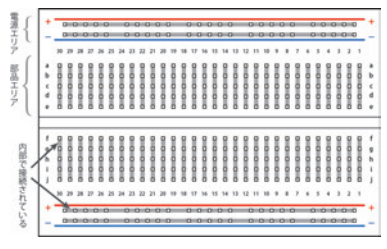

▲図2 ブレッドボードの内部

ブレッドボードは、部品の差し替えが容易にで き. 使用した部品の再利用が可能など. 多くの利 点がある反面、次のような欠点があります。 **複雑な回路は作成が難しい,部品が多く① 大電流駆動ができない② 差し込み穴に刺さらない部品は加工が必要③**

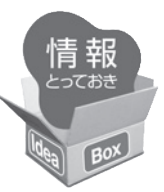

**高周波数回路には向かない④**

ブレッドボードの特徴を十分理解し、適切に活 **用することで、より効果が上がります。** 

## 4.結線のルール

**,ある程度ルールを決めてから実習を行うことで**  結線が確実に行えるだけでなく、 指導者による確 認作業も容易になり、学習を効率よく進めること **。ができます**

結線に使うワイヤは、長さが固定したものと自 **由度の高い通常のジャンパワイヤがあります。固** 定長ワイヤは少し使いにくく思えますが、結線ミ スを減らし、接続の確実性が向上するので次のよ **。うなルールを基本にして積極的に使用しましょう** 1)電源ラインなどの変更が少ない箇所は. できる

だけ固定長ワイヤを使用する

電源はより接続の確実さが必要になるため、動 **。かしても外れにくい固定長ワイヤにします**

②固定長ワイヤは、交差させない

**交差箇所があると差し込む長さが短くなり、不 。安定な接続になります**

#### 3複数の固定長ワイヤで工夫する

離れた箇所や斜め方向の結線をする場合は、ブ **レッドボードの内部接続を効果的に使いながら複 。数の固定長ワイヤを使用します**

その他、指導者及び生徒たち自身がルールを考 スて結線を行うと、ミスをより減らせます。

## 5. 雷源について

電気回路の実習を行う際、その電源をどのよう に用意するかが重要です。このディジタル回路の 実習では、一般的な5Vを使うことにしました。

**電源を確保するには次のような方法があります**  か、それぞれに注意点もあります。

#### ブレッドボード用USBコネクタ①

**一定電流が出力可能なUSB出力端子を持つPC**  などに接続します。コネクタ内部にポリスイッチ

(リセッタブルヒューズ) がついており. ショー トのリスクを減らせます。充電用USBバッテリ **。をつなぐことも可能です**

#### ②ブレッドボード用電源ステップダウンレギュ レータ (スイッチつき)

約1.25倍以上の電圧を出力する電源アダプタを 接続して、5Vに降圧します。ただし、電源アダ **。プタ用の電源が必要です**

3 雷池3本 1.5V×3

**,HCXXは74 回路で使用しているロジックIC**  4.5Vの利用も可能です。

4)ブレッドボード用ステップアップ電圧レギュ レータ+電池2本

電池2本3Vを5Vに昇圧できるレギュレータを **。利用します**

**学習環境に合わせた適切な方法を使うことが重**  要です。今回は、多様な学習環境で使える3の方 **法にしました。電源ボックスについているスイッ** チも利用しています。電気のショート防止が回路 実習では非常に重要です。1)~4のどの方法でも ショートするリスクがありますので、回路の確認 を十分行ったあと、電源をONにしましょう。

# 6. ワークショップの展開

**ワークショップの時間は**<br> **片づけを含めて50 。分で組み立てました**

#### (1) ディジタルと論理演算の説明

論理演算の学習が済んでから、内容の理解のも **とでディジタル回路の実習を行うことが一般的で** す。しかし、この実習では簡単にON / OFFと 1と0との関係及びその演算を説明して、すぐに 実習を行い、その後の授業時間でその経験を活か **して論理演算の学習を行うように展開していきま 。す**

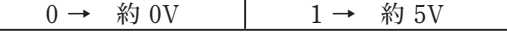

演算の結果が1になれば,ICの出力が5Vになり, LEDが点灯します(図4)。この原則を頭に入れて,

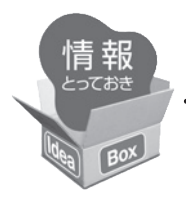

**。回路を製作していきましょう**

(2) ブレッドボードのしくみの説明

図2を提示して、内部の接続構造と、前述した 接続のためのルールを説明します。(→5分)

#### (3) 固定長ワイヤによる結線

Action 1~4を順に行います。LEDを点灯さ せるAction 5 までは、 全グループが完成するま で着実に進めていきます。配付した部品ケースに 入っている固定長ワイヤの種類は、茶「10]. 緑 [5]. 赤 [2] ([] 内は2.54mm単位長さ) です。 Action 1: 論理積ロジックIC (74HCO8)の

#### GND(OV) を、固定長ワイヤを使っ て接続

このAction 1のクリアがブレッドボードの基 本的な使い方の理解となりますので、時間は多め に取ります。理解が不十分なグループには、机間 **。巡回で丁寧に説明するようにします**

Action 1の正解は、緑 [2] のワイヤを使う 方法しかないので、固定長の制限が正解の結線に 導いてくれます。(→15分)

Action 2: ロジックIC(74HC08)のVcc(5V)を接続

2本の固定長ワイヤを使うことでGNDとは反 **。対側に位置するVcc端子への接続を考えます** Action 2のクリアは、1での理解がより深いも **。のになっているかの確認になります**

#### (4) 通常のワイヤによる結線

**24**

次に、図3のような結線を行います。

Action 3: ロジックICの出力をLED入力に接続 LEDの接続方向、抵抗などについては説明を

省略し、長い接続になるため、通常のワイヤを使 い、LEDの接続穴の位置を明示します。

Action 4: ロジックIC (74HCO8)の二つ

(g17,g18)の入力に1(5V)を接続 論理積で1になるためには、ロジックICのど の2箇所に1を入力するかを考え、適切な接続を 行えるよう指導します。この後この二つの接続は, 場所を変えて0や1にすることで論理演算表のよ

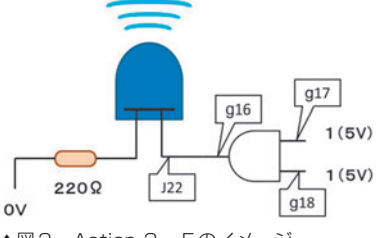

▲図3 Action 3~5のイメージ

(分25**。**(→**うになることを確認します** Action5:スイッチOFFを確認後, 雷池ボック

スの二つの線を接続してスイッチON

電池ボックスの接続は、取り付ける穴の位置を 明確に示します。Action 1~5までの結線が完 全ならLEDが点灯します (図4)。

**セットしてあるLEDは点灯しなければその発**  光色がわからないものを使っています。基本は青 **色ですが、赤色や白色を少し混ぜておきます。白** 色が発光したグループには、ラッキーカラーとし て白色LEDの光の3原色の説明などを加えるこ **全グループのLEDが点灯するまで時間を,とで** 調整します。(→30分~35分)

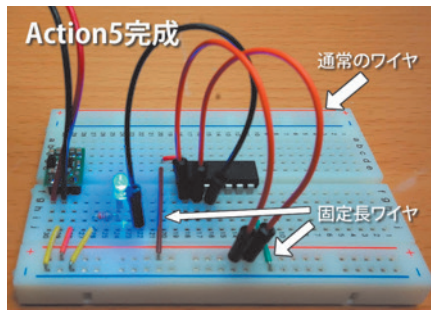

▲図4 Action 5 完成例

(5) 基本回路の完成後は、ロジックICを一つ追 加して、図5の回路を製作

AND OR 組み合わせ論理ゲート

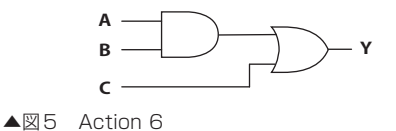

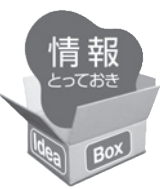

Action 6 以降の学習活動では、 各グループの 作業の進行は自由にします。Action 5 までクリ **,アできたグループは理解が十分に進んでおり** Action 6 以降はそれほど時間がかからずに進み **。ます**

Action 6: 新たな論理和ロジックIC (74HC32) をブレッドボードに取りつけ

ICの足はブレッドボードに簡単に刺さるよう. **。幅を調整しておきます**

- Action 7: ロジックIC (74HC32) のGNDと Vccを接続
- Action 8: ロジックIC (74HCO8)の出力を抜 いて. ロジックIC (74HC32) の出 力をLED入力に接続
- Action 9: ロジックIC (74HC32) の二つの入 カに1 (5V) または0 (OV) を接 続し、論理表と確認
- Action10: 二つのロジックICを接続し、三つの 入力を変更して新たな論理表を作成

ワイヤをつなぎ換えて、より複雑な論理演算表 を完成させていきます。自分で計算した結果と LED点灯の結果が一致することで、論理演算と **配線技術の習得がしっかりできたという学習の達 成度を自分自身で確認できます。(→45分)** 

#### (6) 片づけとまとめ

**ワークショップでのそれぞれのActionの内容を**  振り返りながら、論理演算がディジタル理論と実 **際のコンピュータ技術の接点になっていることを** 説明します。片づけは、実習の重要なまとめにな **るので、最初と同じようにボックスに部品を格納** するよう指示を出し、元通りにして終了です。  $(→50)$ 

## 発展的学習7.

**。さらに発展的な課題も展開できます** 

Action 6 で追加したものは論理和回路でした が. これを排他的論理和 (74HC86) に変更し. **。半加算回路を製作します**

**さらに半加算回路ができた二つのグループが協**  力して、二つのブレッドボードを接合して1ビッ **。トの全加算回路を製作することができます**

より発展したものとして. 専門教科「情報」に おける「情報テクノロジー」や「課題研究」で, **応用回路をブレッドボードで実現することが可能** です。図6は、ロジックICで4ビットCPUを製 作したものです<sup>\*#1</sup> 。

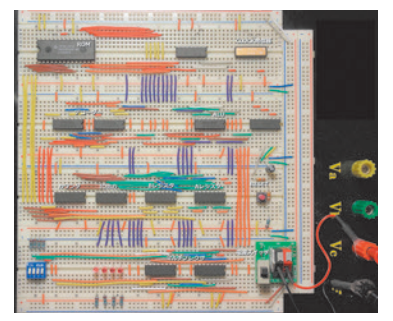

▲図6 4bitCPUの完成例

# 8. まとめ

**,光るLEDを普段見慣れている生徒たちも**  LED点灯時には大きな歓声が沸きました。自分 が実際に作業を行い、動作を理解した上での LEDの点灯は、学びの喜びになったと思います。

**未来を担う子どもたちが情報の科学的理解を進**  めるために、学びの喜びにつながる実習をぜひ実 **践していただければと考えます。** 

<sup>※</sup>注1:渡波都 2003 『CPUの創りかた』 毎日コミュニケーションズ 参照。この文献の発売当時に製作した際は、通常のワイヤで 結線したため山盛りのスパゲッティのような配線となり、動作確認に時間を要した。今回は、固定長ワイヤのみを使い、新たな ルールを決めて製作した。配線作業の時間はかかったが確認作業は圧倒的に楽になり、配線ミスもほとんどなく、完成までの総 時間はかなり短くなった。

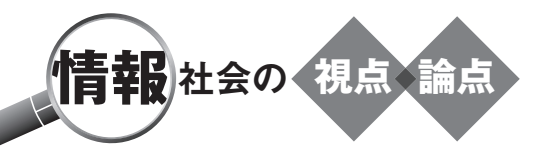

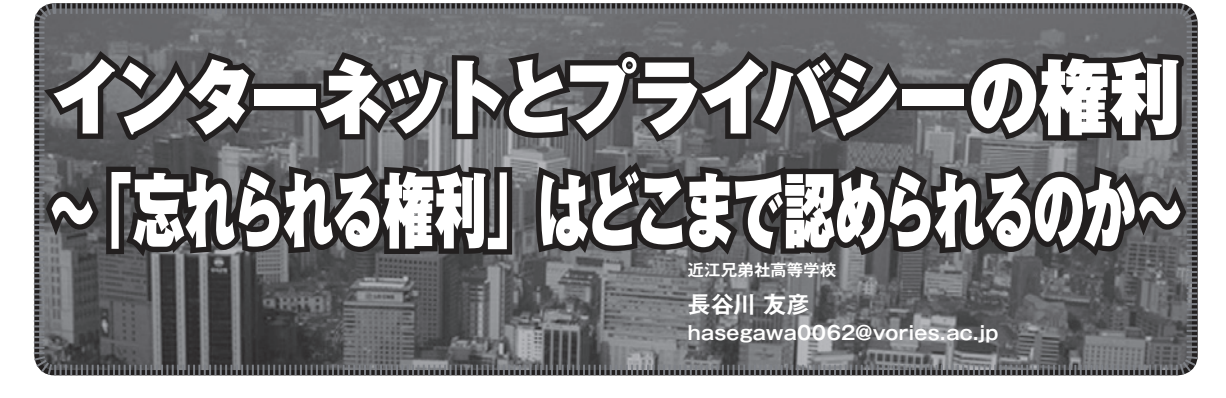

**,インターネット上に情報をアップロードすると 瞬く間に世界中に拡散されることがある。情報を** 投稿した当人の意図に反して、何度も繰り返し引 **一度インター,複製されることもあり,用されたり** ネットに情報をアップロードしてしまうと、過去 **。から逃れることは非常に困難な状況にある**

**一度投稿された記録が半永久的に残り続けるこ**  との怖さを表現した「ディジタルタトゥー」とい う言葉も聞かれる。特に、自分にとって不都合な 情報が残り続けることは、あまり望ましいことと **。はいえない**

そこで近年, インターネット上にアップロード された. 自分にとって不都合な情報をインター **,ネット上から消去することができる権利として 「忘れられる権利」が提唱されはじめている。** 

**「忘れられる権利」は、2011年、フランスのあ る女性が検索サービスの世界最大手である** Googleを相手取り、訴訟を起こしたことに端を発 **自身,女性は自身の名前で検索することで。する** の写真が掲載された30万を超えるWebページが ヒットすることを受け、自身の名前で検索しても 検索結果として表示されなければ、自分の画像へ アクセスできなくなると考え、検索サービスの検 **索結果からの自身の画像へのリンクを削除するこ** とを求めた。裁判では女性が勝訴し、世界ではじ めて「忘れられる権利」が認められた。

その後, 2014年にスペインの男性がGoogleを 提訴した裁判において、欧州司法裁判所はGoogle **に対して欧州市民の過去の個人情報へのリンクを 。検索結果から削除することを命じる裁定を行った** Googleはこれに従い、EU諸国のドメインに限っ **。てリンクの削除を行うこととなった**

いっぽう. Google側は. 検索エンジンは情報を 自動的に収集し、自動的に表示しているだけであ **り、本来は情報を削除するかどうかは個々のWeb サイトにゆだねられるべき問題であると主張して いる。不都合な情報の削除を一方的に認めること** は、表現の自由や知る権利を損なうことにつなが **。るからである**

たとえば、選挙に出馬しようとしている人の不 **都合な情報が「忘れられる権利」によって削除さ** れることになるとどうだろうか。公人であれば. **不名誉な情報も含めて判断材料とされるべきであ 。国民の知る権利が侵されることになる,り**

過去の事件におけるプライバシー情報は、歴史 的事実として、研究目的で利用されるなど, 公益 性が高い場合もあり、申請により簡単に削除され ることになると、 恣意的に歴史が書き換えられて **。しまう恐れもある**

**,をどこまで認めるべきかは」忘れられる権利 「 この先も慎重な議論を通して考えていく必要があ** るだろう<sup>※注1</sup>。

※注1:国立国会図書館『調査と情報』第854号「『忘れられる権利』をめぐる動向」 http://dl.ndl.go.jp/view/download/digidepo\_9055526\_po\_0854.pdf?contentNo=1 参照。

## 【ワークシート】プライバシーと「忘れられる権利」について考えを深めよう

組 番 名前

■プライバシーとは、「私生活上のこと」であって「他人に知られたくないこと」である。 □あなたにとって、どのような情報がプライバシーにあたるかあげてみよう。 □知られて不都合に感じるような情報はどのような情報だろうか。 □ソーシャルメディア等に投稿することが望ましくない情報には、どのようなものがあるだろうか。 ■プライバシーが問題となった事例は過去に何度も起こっている。Googleストリートビューの問題も 。その一つである □Googleストリートビューでは、どのような点でプライバシーの侵害とされたか調べてみよう。 ■犯罪などの事件が起こったとき、容疑者のプライバシーに関わる情報がメディアによって公開される 。ことがある

□このような情報が公開されることの利点は何かを考えてみよう。

□このような情報が公開されることの問題点は何かを考えてみよう。

■「忘れられる権利」は、一般の権利として認められるべきかどうかを考えてみよう。

□「忘れられる権利」を認めることの利点をまとめてみよう。

□「忘れられる権利」を認めることの問題点をまとめてみよう。

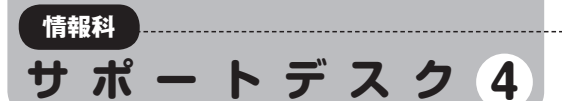

# クリップアート廃止の代

日々の情報科の授業で,先生たちが直面するちょっとした問題にアプローチして,その解決方法を考え るコーナーです。今回は,Office系ソフトにあったクリップアートの廃止にまつわる問題です。

Word, Excel, PowerPointを使った実習で. 最近困ったことになりませんでしたか。そう、ク リップアートが廃止されたのですね。クリップ アートで表示される個々の画像データに関しての

著作権処理の問題からこのような措置が取られた ようですが、さて、どうしたものか…。今回は2 回にわたって著作物の教育利用の観点から、ネッ トトの著作物の利用について考えます。

## **事例** D先生の場合  $\overline{\mathbb{F}}$ <sub>元名:</sub>画像を挿入して. 見てわかる文書を作成しよう

#### ●D先生の考えた授業プランは…

文書処理ソフトウェアの基本的な操作の一つ として、視覚に訴えてわかりやすい文書を作成 させたい。その課題として、「体育祭応援団ク ラス割り決定」という、画像挿入を伴う見本文 書を提示し、まずは見本通りにつくらせてみよ う。

見本の文書は、ここ数年同じものを使ってい るし、難易度も適切であることはわかってい る。生徒がつまずきそうなポイントも概ね把握 しているから、問題なく実習は進むだろう。

**28**

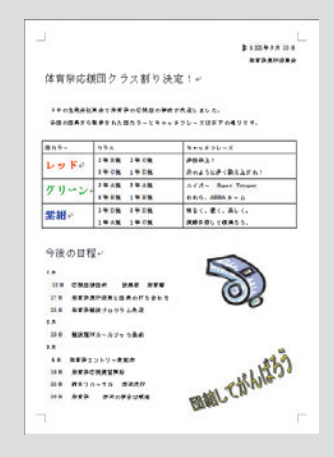

#### ●実際の授業では…

書式設定やテキストの入力、表の挿入など, 基本的な操作方法は、副教材のテキストを見た り. 隣どうしで教え合ったりしながら、生徒に よって進度に多少のばらつきはあるものの、間 題なく進んだ。

しかし授業の半ばで、コンピュータの操作に 慣れてどんどん先の手順へ進んでいる生徒か ら.「あれ?」という声が上がりだした。

「先生、クリップアートの挿入って、どこにあ るんですか? |

「よく探してごらん…」と言いかけて、D先生 は目を疑ってしまった。いつの間にか、リボン 上の「挿入]タブにあったはずの「クリップ アート门のボタンがなくなっている。操作解説 のテキストにはちゃんと書かれているのに!?

すると次々にその手順に差し掛かった生徒か ら同様の質問が出てきて、コンピュータ教室は 大混乱に。原因などを調べているうちに、終了 のチャイムが鳴ってしまった…。

**4 サポートデスク**

#### **チェックリスト**

- ●コンピュータを使った実 習を行うとき、その実習 の設計段階で、以下のよ うなことを確認していま すか?
- 日実際に実習の環境で 自 分でもやってみて、どれ くらい時間がかかった か。また、操作がわかり にくいところはどこか? □テキストの解説では. 操
- 作がわかりにくい、また は説明通りに操作できな いところはなかったか? ソフトウェアのバージョ□
- ンやOSによって操作が 異なる部分がないか? □生徒が一斉にインターネ ットやサーバにアクセス
- した場合でも、問題なく できる内容か?
- ●実習で著作物を利用する 場合、どのような点に留 意して、指導をしていま すか?

#### **...このケースの問題点は**

実習の具体的な内容や実際に行う操作を直前にチェックしていなかったこと である。クリップアートは2015年2月で廃止された。

マイクロソフト社が主としてOffice系のアプリケーションソフトで自由に貼 り付け挿入できる画像として提供していたのがクリップアートである。文書の 中などにちょっとしたイラストや写真などを挿入できる便利なサービスであっ たため、操作解説のテキストなどでも扱われていることが多かった。

ただ、近年ソフトウェアの更新頻度は高まっており、新たな機能の追加や削 除も頻繁に行われるようになった。紙媒体のテキストは改訂をするにしても、 。どうしても対応が遅れてしまいがちである

実習を行う前には、しっかりとしたシミュレーションと準備が求められるこ とはいうまでもないが、このような事態に直面しても柔軟に対応できるような 情報活用力を、普段から生徒に身につけさせているかどうかもポイントである。

#### **クリップアートの代替機能**

クリップアートの代替として、Bing画像検索がある。挿入タブをクリック すると. リボンに既存の画像ファイルを呼び出す [画像] ボタンと, Bingの オンライン検索メニューが出る [オンライン画像] ボタンが表示される。

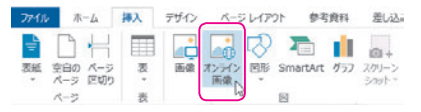

ここでオンライン画像検索を行うと、検索キーワードに基づく結果がサムネ イル表示され,「検索結果は、クリエイティブコモンズによってライセンスされ ている画像です。使用する画像に適用されている個々のライセンスを確認し て、ライセンスに準拠するようにしてください」という表示が出る。

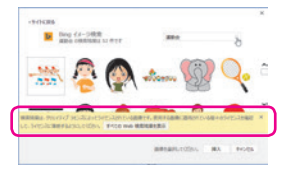

いずれにせよ、授業などで著作物を利用することは著作権法上問題ないの で、生徒がこれらの画像を活用して作品を制作することは一応問題ないのだ が、これについては次回詳しく解説したいと思う。

#### **改善方法**

- 1. 実習にあたっては、毎年やっているものであっても、事前に操作手順や動 作確認などを行い、変更点や問題点があれば、その対応策を検討しておく。 ソフトウェアの機能が変更された場合は、Webサイトなどに変更箇所の操 作解説が提供されていることもある。
- 2. オンライン画像の利用が煩わしい場合は、サーバ上などに著作権フリーの ものやオリジナルの(教員または学校が著作権を有している)画像やイラス トをアップしておき、それを共有して利用するように指導する。

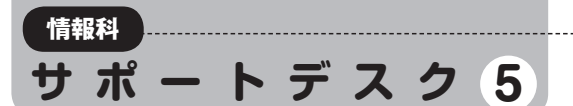

# クリエイティブコモンズ

日々の情報科の授業で,先生たちが直面するちょっとした問題にアプローチして,その解決方法を考え **るコーナーです。第4回に引き続き著作物の教育利用にまつわる問題です。** 

サポートデスク42(→P.28参照)では. Word. Excel. PowerPointなどからクリップアートが廃 止されたことへの対応について解説をしました が、その代替となったオンライン画像の利用にも

注意が必要です。クリエイティブコモンズという 言葉が普及して久しいですが、実習の中でこの言 葉が登場するのは、著作権の理解を深めるよい機 。会になりそうです

# 再びD先生の場合 **事例** 単元名:インターネット上の画像を使って資料をつくろう

#### ●D先生の考えた授業プランは… ――――――●実際の授業では…

クリップアートの代替機能として、「オンライ ン画像 があることがわかった。次のクラスで は. 課題となる見本文書も変えて、生徒には「オ ンライン画像]を使うように指導しよう。

操作自体はほとんど変わらないから、生徒も 今度こそ混乱なく見本通りの文書を作成するこ 。とができるに違いない

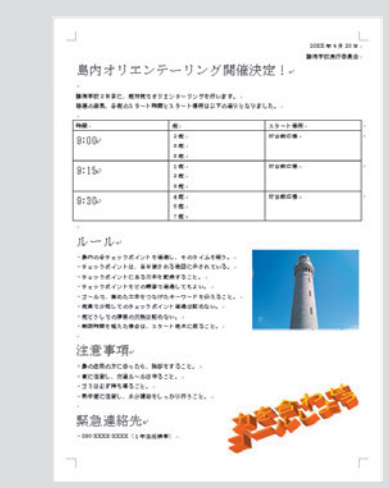

前回のクラスで多くの生徒がつまずいた「オ ンライン画像]の機能や使い方についてあらか じめ説明した上で実習を開始した。今度のクラ スも各操作は難なくこなし、「オンライン画像] の手順にスムーズに移行することができた。

あとはキーワードで検索した結果出てきた画 像を貼り付けるだけ、という段階になって、ま た実習教室がざわめき出した。 「先生、なんか注意みたいなことが書かれている んですけど、これは何ですか?」 「クリエイティブコモンズって何だ?」 (しまった!)

まだ新年度がはじまったばかりで. コンピュー タやソフトウェアの操作に慣れさせることを優 先させていたために、著作権やクリエイティブ コモンズについて教えていなかった。どうやっ て説明したものか、残り時間も少なくなってい るし、中途半端な解説で混乱したり誤解を招い ても困るし…とあれこれ悩んでいるうちに、ま たもや終了のチャイムが…。

#### **チェックリスト**

●授業で著作物を利用する 場合に、著作権を確認し ていますか? □いつもしている。

重要だと思うときだけし□ ている。

授業に関してはしていな□ い。 ⇒著作権の内容確認をさせ

。るよう心がけましょう

●クリエイティブコモンズ について理解しています ?か

マークの種類とそれぞれ□ 。の意味を知っている 。趣旨は知っている□

□あまり知らない。

クリエイティブコモン⇒ ズについては、以下の Webページに詳しい解 説があります。

・クリエイティブ・コモン ジャパン・ズ http://creativecommons.  $ip/$ 

**...このケースの問題点は**

著作権やクリエイティブコモンズについて、実習の前にあらかじめ触れてお 。くべきであったといえる

著作権法第35条では、著作権者の利害を害さない限りは、学校の授業で著作 物を複製したり、視聴したりすることが例外的に認められている。したがって、 新聞記事を試験問題に使うことや、授業の内容に関連するニュース番組などを 流すことはもちろん、生徒の発表資料の中にインターネット上の画像を掲載す ることも、基本的には問題はない。ただし、出所や引用元を明記することは習 慣づけたい。

他人の著作物を利用する際には、それが著作権者の権利を侵害しないか、著 作権者の意思を踏まえた利用かどうかなど、著作権の目的や正しい知識を理解 した上で、判断することが求められる。

### **クリエイティブコモンズをきっかけに**

著作物の利用に関して、あらかじめ著作権者がマー クで利用条件を提示することで、知的財産の保護を はかりつつ、著作物の流通を促進することを目的と したプロジェクトがクリエイティブコモンズである。 多くの情報の教科書で、著作権の単元の中で紹介さ れているものの、実際にその言葉を目にする場面は 高校生ではあまりないかもしれない。

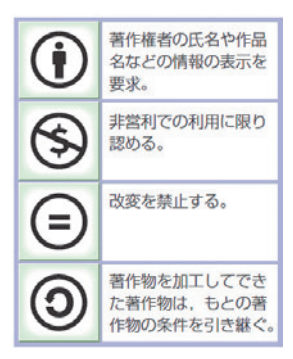

前回触れたように、[オンライン画像]の検索結果 でクリエイティブコモンズのライセンス確認を求め られたら、それをきっかけにクリエイティブコモン ズや著作権の学習へ発展させてもよいだろうし、事

▲条件を示す四つのマーク 日本文教出版 「社会と情報」 p.111

前にそれらを学んでいれば、その知識を活かすよい機会になるだろう。

#### **そのほかに考えられる類似のトラブル**

学校現場での著作物の利用にあたって、特に注意しなければならないケース としては、ほかにも以下のようなものがある。

\*他人の著作物を掲載してある生徒作品や資料などを、外部に公開したり、発 表したりする場合。

\*授業以外の課外活動や教員研修の場面などで、著作物を活用する場合。

\*記録として、生徒作品などを長く保存する可能性がある場合。

\*生徒が、他人の著作物が含まれる課題や作品を自宅へ持ち帰る場合。

さらに、公開授業や研究会等で参加費、資料代を徴収する場合には、配布物 や発表内容に含まれる著作物全般に注意しなければならない。スライドや配布 資料に利用した画像などがクリエイティブコモンズであっても、「非営利での利 用に限る」という条件となっていれば、抵触する恐れがある。

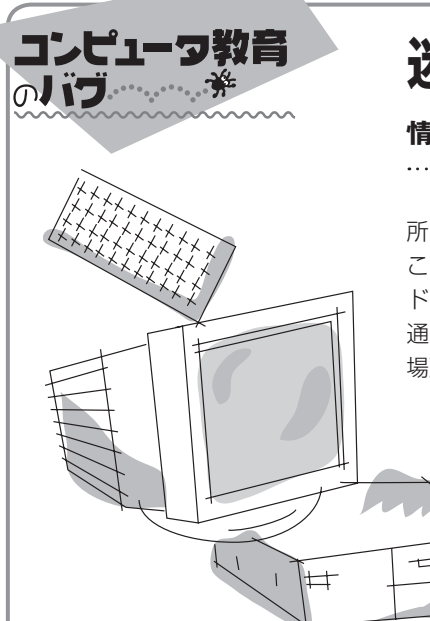

# 迷惑をかけず、お互い気持ちよく

#### 情報のマナーについて, 学校で何をどう教えるべきか

ホールや劇場といったところで舞台やら映像やらを鑑賞する場面、役 所や病院といった公共の場所,公共交通機関の中,会議中や学校の授業中, こういった場面では、携帯電話・スマートフォンは電源オフかマナーモー ドで周りに迷惑をかけないように心がけましょう。こんな常識がまかり 通っている。いや、それはそれでよいのだが、そもそもモバイル端末は 場所を選ばず利用できるから意味があるわけで…

### **スマートフォンの利用規制について思う**

こと日本においては、電車やバスなどの公共交 通機関の中では通話はしないというのが大体の常 識として定着しているように思う。車内では「携 帯電話・スマートフォンでの通話はお控えくださ い|「優先座席付近では電源オフにご協力くださ い」というアナウンスや貼り紙がされており、通 話している人がいると周りは白眼視していて、た とえ緊急で重要な要件であったとしても、よほど 厚顔無恥な人でないといたたまれない雰囲気が自 然と醸成される。このようにスマートフォンの利 用マナーは、何となくいろいろな部分で共通理解 が成立していると思う。

しかし、その根拠として示されている理屈には いささかの疑問もある。たとえば、電磁波はペー スメーカーを使用している人に影響を与えるので. 優先座席付近では電源を切りましょうといわれる。 だが、ペースメーカーをしている人が優先座席付 近にしかいないわけではないし、スマートフォン の電源が入っているだけで、すべてのペースメー カーが誤作動するのだろうか。加えて飛行機内で は、電波を発する電子機器は使わないでください といわれ、搭乗の際には機内モードに切り替えて おくわけだが、スマートフォンが原因で飛行機が 墜落したなんて話は聞いたこともない。もちろん

マナーという面から考えて、公共の場所で周りに 配慮して迷惑をかけないというのは至極当然であ る。ただ、極論かもしれないが、利用者の恐怖を あおるような表現で自制を求めているような感じ を、不快に思ってしまうのは私だけだろうか。

#### **情報教育的な見地からはいかがか**

さて、学校においてもスマートフォンの利用に はいろいろとやっかいな問題がつきものである。 学校への持ち込みそのものを規制している例も多 い。では、ネットに接続できる機器はすべて校内 で使用禁止なのかといえば、「そりゃあ授業でイ ンターネットも活用するでしょ | ということで. 学校が完全にネット接続をカットしているという ことでもない。特に、情報教育的にはネットの有 効利用は必須である。光と影をよくわきまえた上 。で正しく活用しましょうという指導になるわけだ そうはいっても、生徒たちが本当によくわきまえ て正しく有効活用してくれているかどうかという 点に関しては、昨今の世の中を騒がしている事件 などから見ても自信を持って大丈夫だといいきれ ない部分もあったりする。

情報教育の一環に、コンピュータやネットワー クを使いこなすためのスキル指導が含まれるのは 必然ではある。しかしスキル指導だけに偏重して しまうと、これはまた違うのではないかと思われ る。要は、コンピュータでもスマートフォンでも 正しく明るく美しく接するように心がけさせなけ ればならないではないだろうか。少なくとも教 える側がこの意識を持っていなくてははじまらな い。スキルとマナーを互いに気持ちよく、バラン 。スよく盛り込んで教えたい

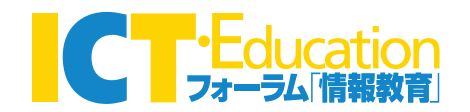

#### **ICT**·Education No.55

#### **日文教育資料[情報]**

#### 平成27年(2015年)9月20日発行

#### 編集·発行人 佐々木秀樹

発行所 日本文教出版株式会社 〒558-0041 大阪市住吉区南住吉4-7-5 TEL: 06-6692-1261

本書の無断転載・複製を禁じます。

CD33293

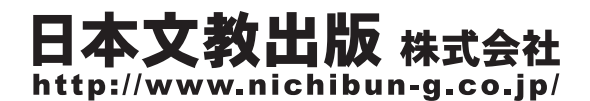

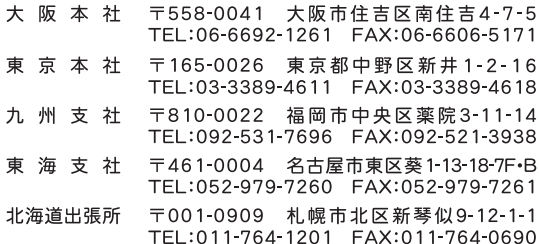